# Risoluzione dei problemi di EVPN/VxLAN in ambiente multisito  $\overline{\phantom{a}}$

## Sommario

Introduzione **Prerequisiti Requisiti** Componenti usati Topologia Verifica del Control Plane Verifica della tabella ARP in Source-Leaf DC-1 Leaf1 to Spine1 Route Verification Verifica route DC-1 da Leaf1 a Spine2 DC-1 BGW-1 DC-2 BGW-2 DC-2 Annuncio route da dorso a foglia Verifica DC-2 Leaf-1 Risoluzione dei problemi del piano dati Controllo Di Base Sull'Host Di Origine4 Controllo foglia di destinazione 1 Configura sessione di monitoraggio Controlli di base sul primo HopDC-2, Leaf-1 Sessione di monitoraggio su foglia di origine Sessione di monitoraggio su foglia di destinazione Acquisisci su foglia di origine Controlli di base sull'ultimo hop DC-1, Leaf-2

## Introduzione

In questo documento viene descritto come risolvere i problemi relativi a VPN Ethernet/VLAN (Virtual Extensible LAN) in ambienti multisito.

## **Prerequisiti**

### **Requisiti**

Cisco raccomanda la conoscenza dei seguenti argomenti:

- VPN Layer 3 Multiprotocol Label Switching (MPLS)
- Protocollo MP-BGP (Multiprotocol-Border Gateway Protocol)
- $\cdot$  FVPN

### Componenti usati

Le informazioni fornite in questo documento si basano sulle seguenti versioni software e hardware:

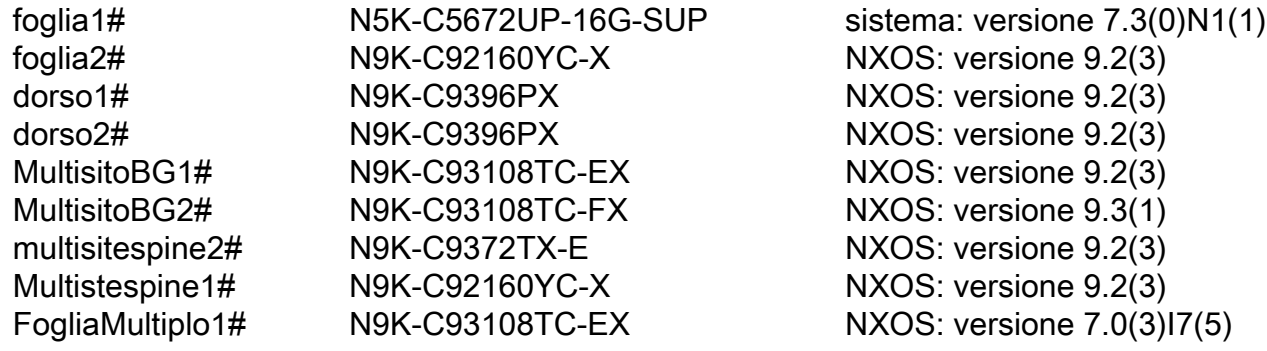

Le informazioni discusse in questo documento fanno riferimento a dispositivi usati in uno specifico ambiente di emulazione. Su tutti i dispositivi menzionati nel documento la configurazione è stata ripristinata ai valori predefiniti. Se la rete è operativa, valutare attentamente eventuali conseguenze derivanti dall'uso dei comandi.

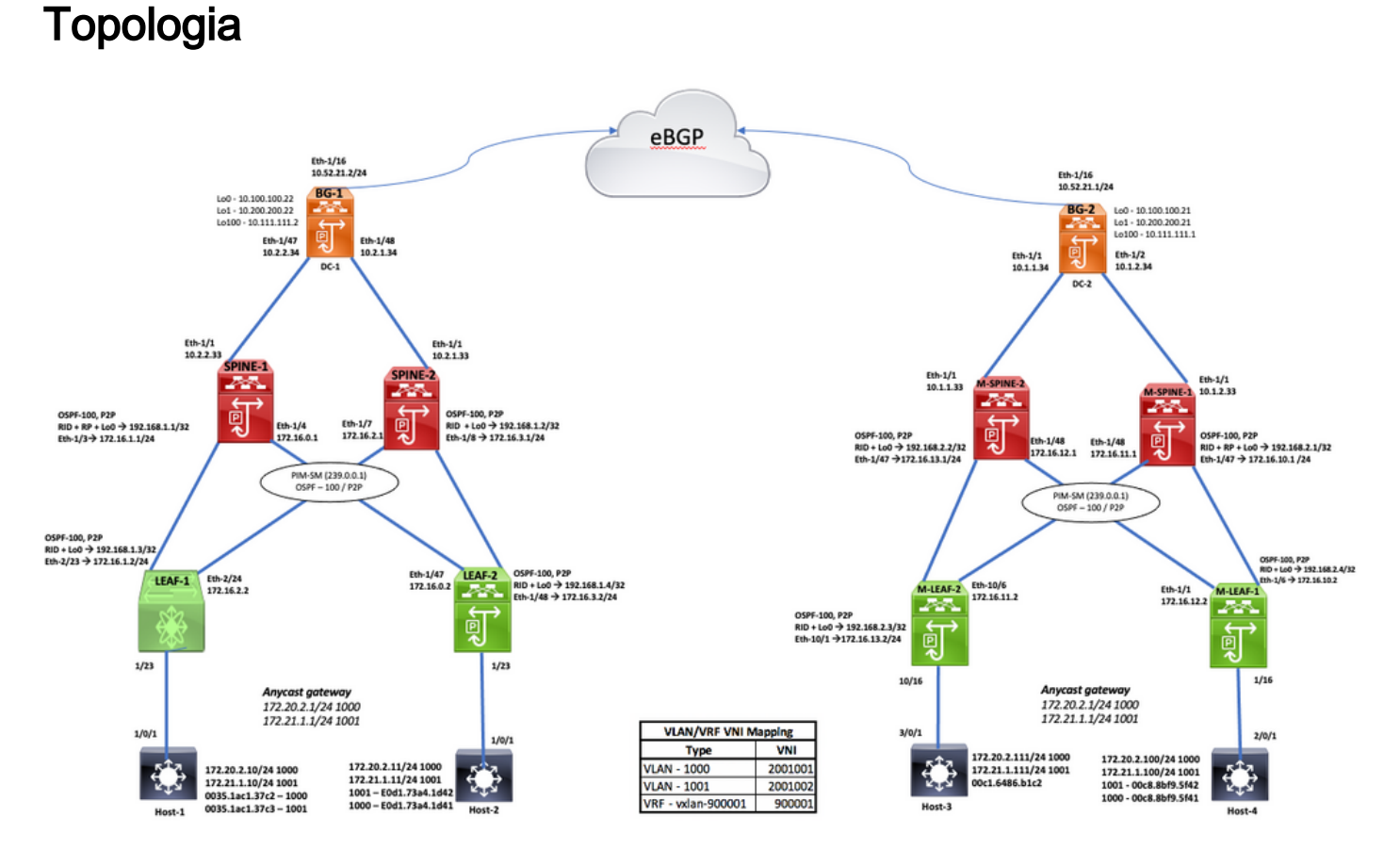

### Questo documento descrive da dove proviene il traffico (DC-1, host 1/2 - 172.20.2.10/11) e prosegue con i nostri pacchetti fino alla destinazione DC-2, host 4 (172.20.2.100).

## Verifica del Control Plane

Flusso

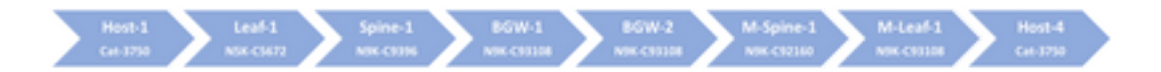

traffico: Passaggio 1.

Verificare l'IP, la VLAN corretta sul nodo di origine.

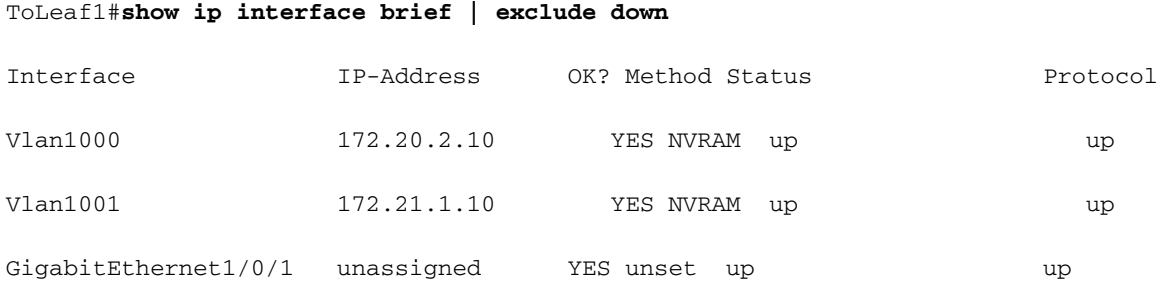

#### ToLeaf1#

Ora si ha la raggiungibilità dal nodo di origine alla relativa SVI-GW della Vlan-1000.

#### ToLeaf1#**ping 172.20.2.1**

Type escape sequence to abort.

Sending 5, 100-byte ICMP Echos to 172.20.2.1, timeout is 2 seconds:

!!!!!

Success rate is 100 percent (5/5), round-trip min/avg/max = 1/205/1006 ms

ToLeaf1#

Passaggio 2. Passare al primo hop foglia1 e verificare gli elementi ai livelli 2 e 3.

Verificare ora se leaf1 apprende il mac, arp dal nodo di origine o meno.

Sì, indirizzo mac (0035.1ac1.37c2), IP 172.20.2.10 del nodo di origine viene appreso su eth1/23 fino a Vlan1000.

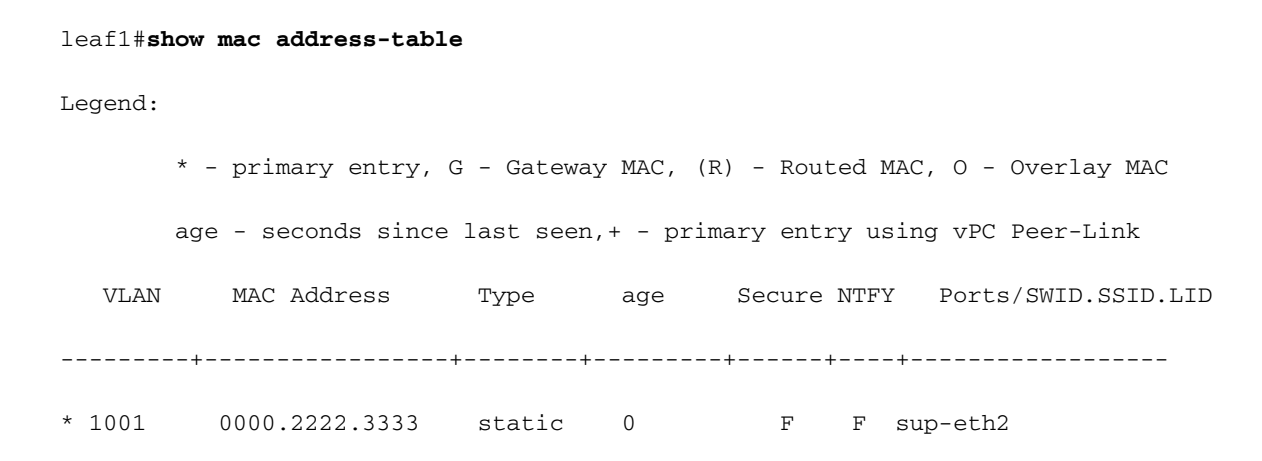

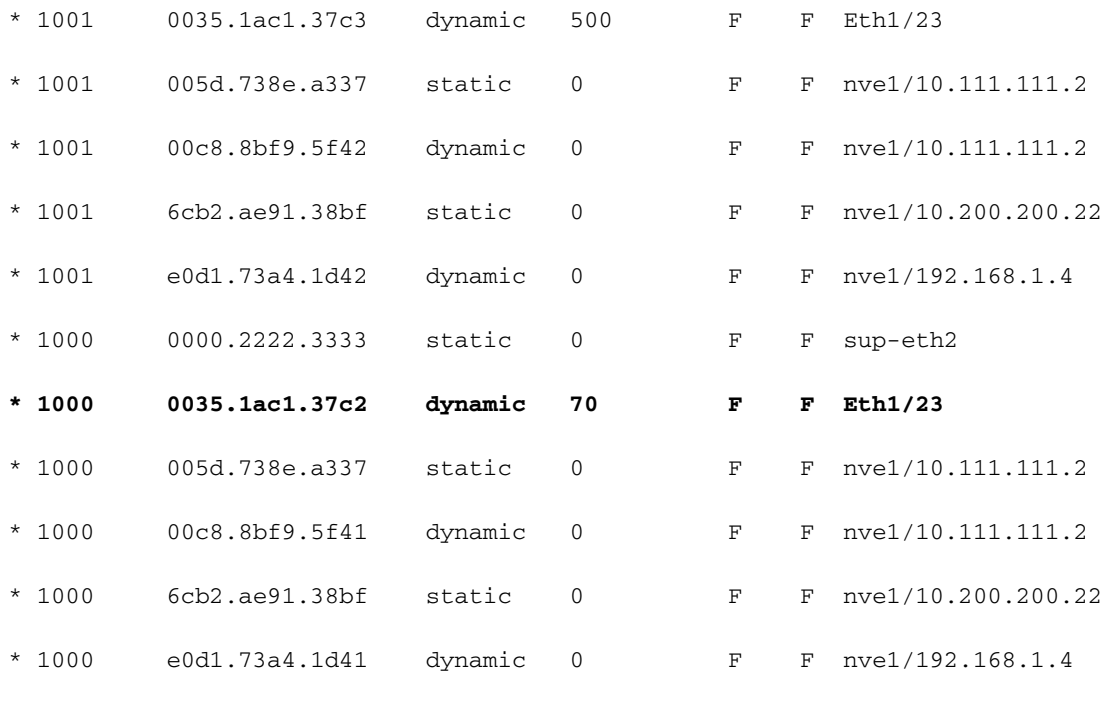

leaf1#

### Verifica della tabella ARP in Source-Leaf

#### leaf1#**show ip arp vrf all**

Flags: \* - Adjacencies learnt on non-active FHRP router

- + Adjacencies synced via CFSoE
- # Adjacencies Throttled for Glean
- D Static Adjacencies attached to down interface

IP ARP Table for all contexts

Total number of entries: 5

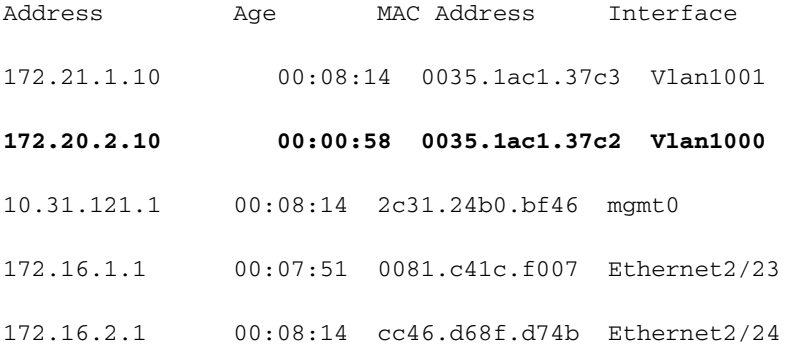

leaf1#

In questo esempio viene mostrato come foglia1 ottiene il messaggio per creare una voce IP/mac del nodo di origine.

#### leaf1#**show system internal l2rib event-history mac | i 0035.1ac1.37c2 | be create**

[04/24/20 13:10:09.721 UTC 6 4173] **(1000,0035.1ac1.37c2,3):MAC route created with seq num:0**, flags:L (), soo:0, peerid:0

[04/24/20 13:10:09.732 UTC c 4173] (1000,0035.1ac1.37c2,3):Encoding MAC best route (ADD, client id 4)

[04/24/20 13:10:09.871 UTC e 4173] (1000,0035.1ac1.37c2):Bound MAC-IP(172.20.2.10) to MAC, Total MAC-IP linked: 1

[04/24/20 13:10:42.651 UTC 1a 4173] **Received MAC ROUTE msg: addr: (1000-0035.1ac1.37c2) vni: 0 admin\_dist: 0 seq\_num: 0 rt\_flags: L soo: 0 dg\_count: 0 res: 0 esi: (F) nh\_count: 1**

[04/24/20 13:10:42.651 UTC 1c 4173] (1000,0035.1ac1.37c2):Mobility check for new rte from prod:  $\overline{a}$ 

[04/24/20 13:10:42.651 UTC 1d 4173] (1000,0035.1ac1.37c2):Current non-del-pending route local:yes, remote:no, linked mac-ip count:1

[04/24/20 13:10:42.651 UTC 1e 4173] (1000,0035.1ac1.37c2):Mobility type: local-to-local; New route SOO: 0, Seq num: 0; Existing route SOO: 0, Seq num: 0

[04/24/20 13:10:42.651 UTC 1f 4173] (1000,0035.1ac1.37c2):Local Update, Add to DB

[04/24/20 13:10:42.651 UTC 20 4173] (1000,0035.1ac1.37c2,3):Using seq number from Recv-based route

<........snipped for brevity...........>

#### $l =$ af1#

Una volta verificato il modo in cui la voce mac/IP è stata creata in foglia1, questo è uno dei punti di osservazione importanti in cui le informazioni mac/mac-ip sono legate a BGP e vengono pubblicizzate come route l2vpn/evpn.

leaf1#**show bgp l2vpn evpn 0035.1ac1.37c2**

Route Distinguisher: 192.168.1.3:33767 (L2VNI 2001002)

**BGP routing table entry for [2]:[0]:[0]:[48]:[0035.1ac1.37c2]:[0]:[0.0.0.0]/216, version 99**

Paths: (1 available, best #1)

Flags: (0x00010a) on xmit-list, is not in l2rib/evpn

Advertised path-id 1

Path type: local, path is valid, is best path

AS-Path: NONE, path locally originated

192.168.1.3 (metric 0) from 0.0.0.0 (192.168.1.3)

Origin IGP, MED not set, localpref 100, weight 32768

Received label 2001002

Extcommunity:

```
 Path-id 1 advertised to peers: <<<<<<<<<<<<<<<<< Here we see MAC address is advertised as
mac-only route to its SPINE peers
     192.168.1.1 192.168.1.2 
BGP routing table entry for [2]:[0]:[0]:[48]:[0035.1ac1.37c2]:[32]:[172.20.2.10]/272, version 4
Paths: (1 available, best #1)
Flags: (0x00010a) on xmit-list, is not in l2rib/evpn
   Advertised path-id 1
   Path type: local, path is valid, is best path
   AS-Path: NONE, path locally originated
     192.168.1.3 (metric 0) from 0.0.0.0 (192.168.1.3)
       Origin IGP, MED not set, localpref 100, weight 32768
       Received label 2001002 900001
       Extcommunity:
          RT:200:900001
          RT:200:2001002
   Path-id 1 advertised to peers: <<<<<<<<<<<<<<<<< Here we see MAC address is advertised as
mac-IP route to its SPINE peers
     192.168.1.1 192.168.1.2
```
leaf1#

Ora guardate come appare la pubblicità da foglia a colonna vertebrale.

### DC-1 Leaf1 to Spine1 Route Verification

leaf1#**show bgp l2vpn evpn neighbors 192.168.1.1 advertised-routes**

Peer 192.168.1.1 routes for address family L2VPN EVPN:

BGP table version is 191, local router ID is 192.168.1.3

Status: s-suppressed, x-deleted, S-stale, d-dampened, h-history, \*-valid, >-best

```
Path type: i-internal, e-external, c-confed, l-local, a-aggregate, r-redist, I-injected
Origin codes: i - IGP, e - EGP, ? - incomplete, | - multipath, & - backup
```
 Network Next Hop Metric LocPrf Weight Path Route Distinguisher: 10.100.100.21:33767

Route Distinguisher: 10.100.100.21:33768

Route Distinguisher: 10.100.100.22:33767

Route Distinguisher: 10.100.100.22:33768

```
Route Distinguisher: 192.168.1.3:33767 (L2VNI 2001002)
*>l[2]:[0]:[0]:[48]:[0035.1ac1.37c2]:[0]:[0.0.0.0]/216
```
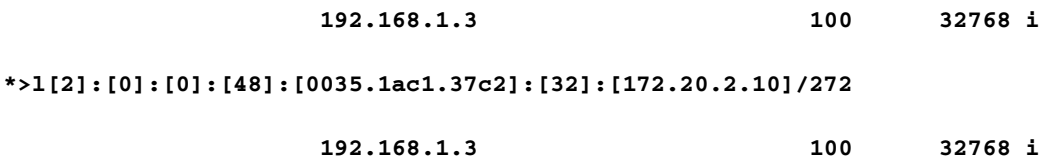

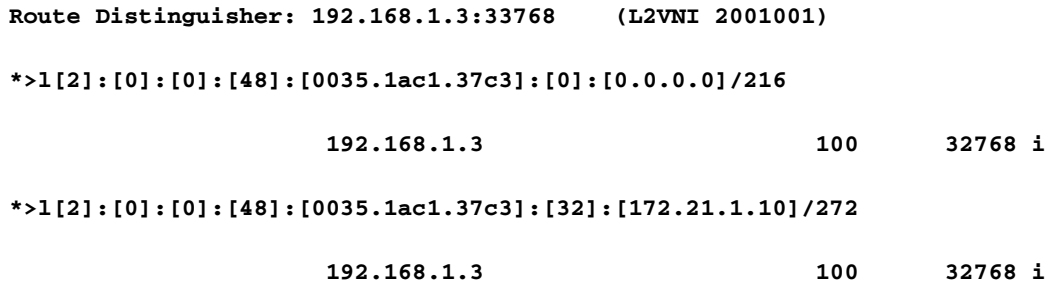

Route Distinguisher: 192.168.1.4:33767

Route Distinguisher: 192.168.1.4:33768

Route Distinguisher: 192.168.2.4:33767

```
Route Distinguisher: 192.168.2.4:33768
```
leaf1#

### Verifica route DC-1 da Leaf1 a Spine2

leaf1#**show bgp l2vpn evpn neighbors 192.168.1.2 advertised-routes**

Peer 192.168.1.2 routes for address family L2VPN EVPN: BGP table version is 191, local router ID is 192.168.1.3 Status: s-suppressed, x-deleted, S-stale, d-dampened, h-history, \*-valid, >-best Path type: i-internal, e-external, c-confed, l-local, a-aggregate, r-redist, I-injected Origin codes: i - IGP, e - EGP, ? - incomplete, | - multipath, & - backup

 Network Next Hop Metric LocPrf Weight Path Route Distinguisher: 10.100.100.21:33767

Route Distinguisher: 10.100.100.21:33768

Route Distinguisher: 10.100.100.22:33767

Route Distinguisher: 10.100.100.22:33768

**Route Distinguisher: 192.168.1.3:33767 (L2VNI 2001002) \*>l[2]:[0]:[0]:[48]:[0035.1ac1.37c2]:[0]:[0.0.0.0]/216 192.168.1.3 100 32768 i \*>l[2]:[0]:[0]:[48]:[0035.1ac1.37c2]:[32]:[172.20.2.10]/272 192.168.1.3 100 32768 i**

**Route Distinguisher: 192.168.1.3:33768 (L2VNI 2001001)**

**\*>l[2]:[0]:[0]:[48]:[0035.1ac1.37c3]:[0]:[0.0.0.0]/216**

```
 192.168.1.3 100 32768 i
```
#### **\*>l[2]:[0]:[0]:[48]:[0035.1ac1.37c3]:[32]:[172.21.1.10]/272**

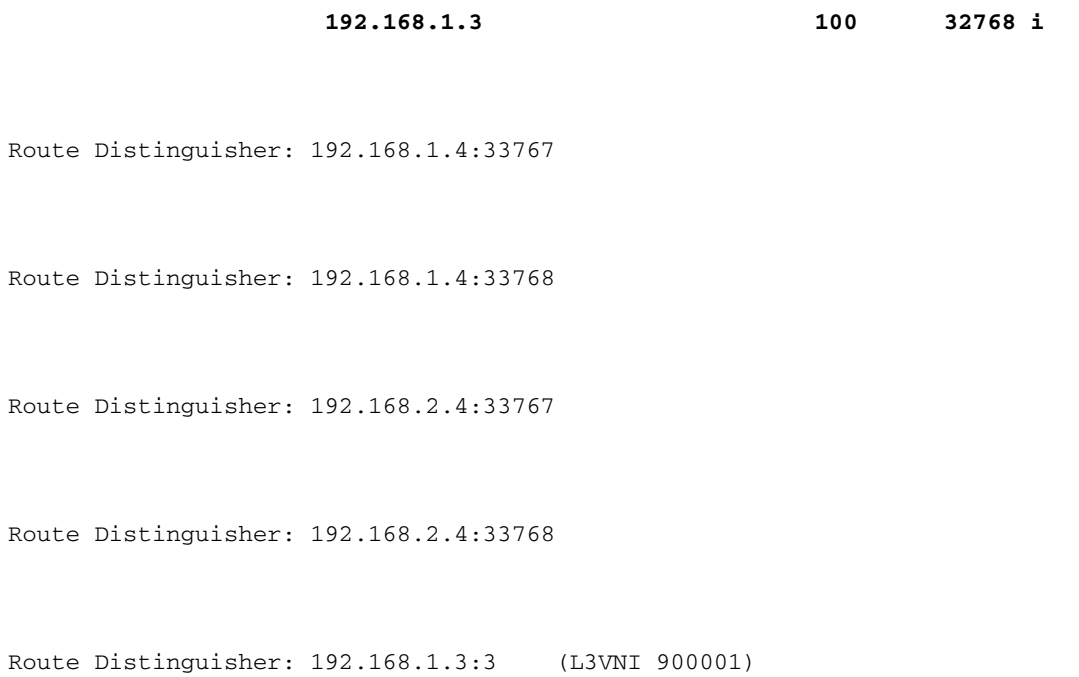

leaf1#

 Poiché sono presenti più spine, controllate i diversi comandi su spine diverse per confermarle (gli aggiornamenti delle route rimangono intatti).

In DC-1, SPINE-1 e SPINE-2 hanno un vicinato EVPN con Leaf1, Leaf2 e BGW-1

#### spine1#**show bgp l2vpn evpn summary**

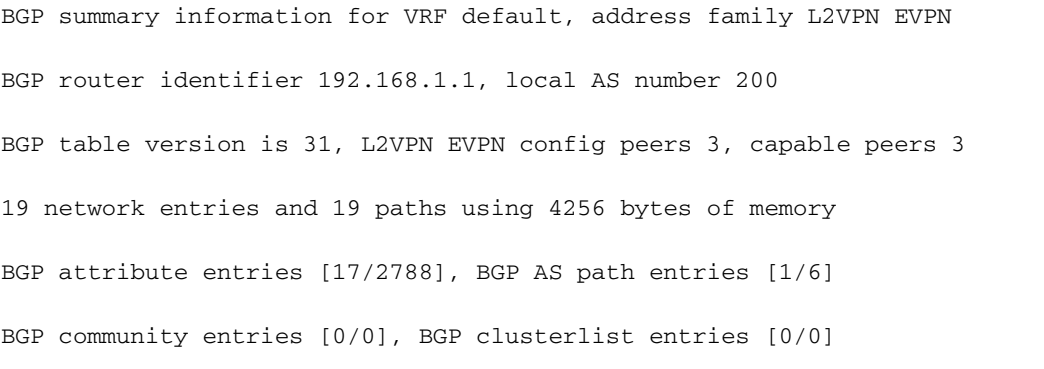

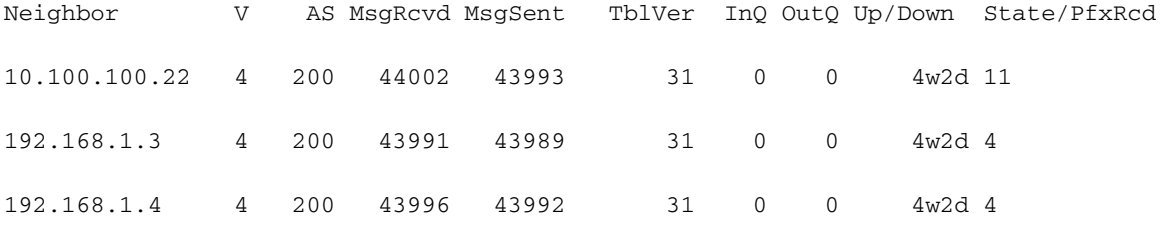

spine1#

#### spine2#**show bgp l2vpn evpn summary**

BGP summary information for VRF default, address family L2VPN EVPN BGP router identifier 192.168.1.2, local AS number 200 BGP table version is 65, L2VPN EVPN config peers 3, capable peers 3 19 network entries and 19 paths using 4256 bytes of memory BGP attribute entries [17/2788], BGP AS path entries [1/6] BGP community entries [0/0], BGP clusterlist entries [0/0]

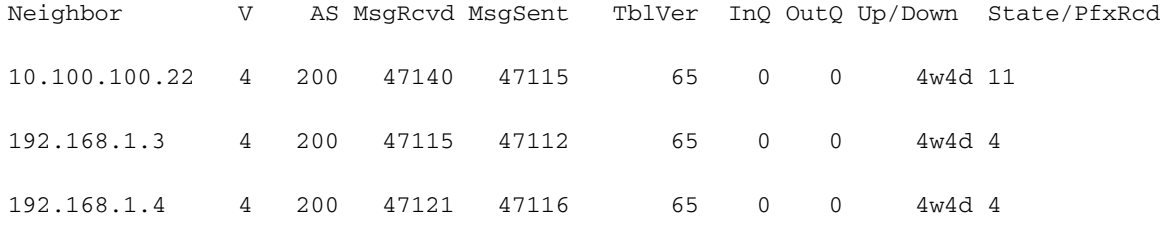

spine2#

Finora è stato raggiunto il livello SPINE, ora è possibile verificare se viene passato al gateway di confine (DC-1, BGW-1) o meno.

spine2#**show bgp l2vpn evpn neighbors 10.100.100.22 advertised-routes**

Peer 10.100.100.22 routes for address family L2VPN EVPN: BGP table version is 65, Local Router ID is 192.168.1.2 Status: s-suppressed, x-deleted, S-stale, d-dampened, h-history, \*-valid, >-best Path type: i-internal, e-external, c-confed, l-local, a-aggregate, r-redist, I-injected Origin codes: i - IGP, e - EGP, ? - incomplete, | - multipath, & - backup, 2 - best2

 Network Next Hop Metric LocPrf Weight Path Route Distinguisher: 10.100.100.21:33767

Route Distinguisher: 10.100.100.21:33768

Route Distinguisher: 10.100.100.22:27001

Route Distinguisher: 10.100.100.22:33767

Route Distinguisher: 10.100.100.22:33768

**Route Distinguisher: 192.168.1.3:33767**

#### **\*>i[2]:[0]:[0]:[48]:[0035.1ac1.37c2]:[0]:[0.0.0.0]/216**

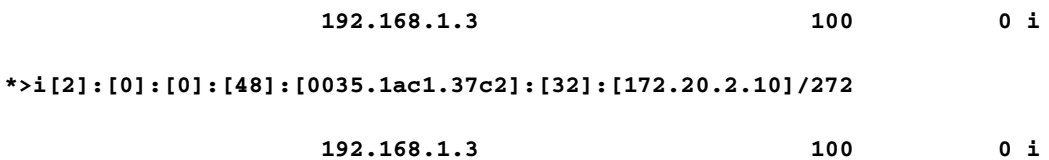

#### **Route Distinguisher: 192.168.1.3:33768**

#### **\*>i[2]:[0]:[0]:[48]:[0035.1ac1.37c3]:[0]:[0.0.0.0]/216**

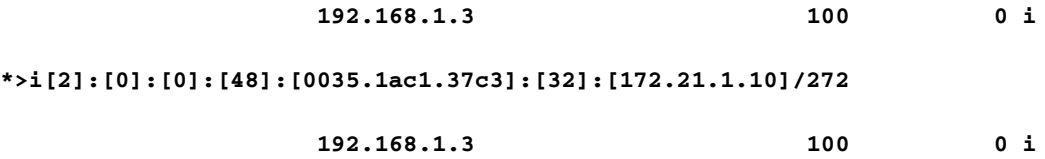

Route Distinguisher: 192.168.1.4:33767

\*>i[2]:[0]:[0]:[48]:[e0d1.73a4.1d41]:[0]:[0.0.0.0]/216

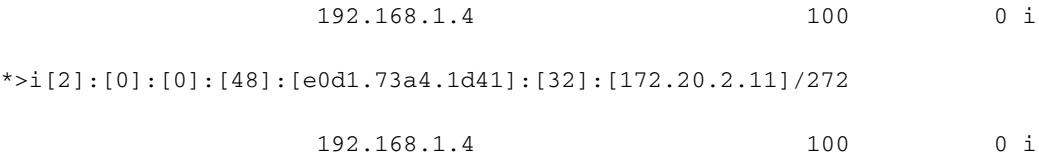

Route Distinguisher: 192.168.1.4:33768

\*>i[2]:[0]:[0]:[48]:[e0d1.73a4.1d42]:[0]:[0.0.0.0]/216

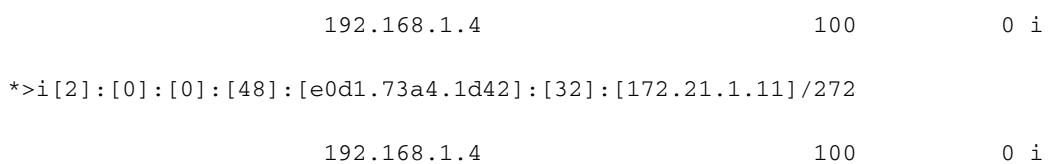

Route Distinguisher: 192.168.2.4:33767

Route Distinguisher: 192.168.2.4:33768

```
spine2#
```
#### **<<<<<<<<<**

```
 spine2#show bgp l2vpn evpn neighbors 10.100.100.22 advertised-routes | i 0035.1ac1.37c2
p 1 n 1
Route Distinguisher: 192.168.1.3:33767
*>i[2]:[0]:[0]:[48]:[0035.1ac1.37c2]:[0]:[0.0.0.0]/216
                   192.168.1.3 100 0 i
*>i[2]:[0]:[0]:[48]:[0035.1ac1.37c2]:[32]:[172.20.2.10]/272
                   192.168.1.3 100 0 i
```
spine2#

Verifica al livello BORDER di DC-1, da cui le route vengono propagate a un sito diverso.

Sarà quindi possibile vedere con chi, quale tipo di route e quanti route vengono scambiate in BGW-1

### DC-1 BGW-1

#### MultisiteBG1#**show bgp l2vpn evpn summary**

```
BGP summary information for VRF default, address family L2VPN EVPN
BGP router identifier 10.100.100.22, local AS number 200
BGP table version is 233, L2VPN EVPN config peers 3, capable peers 3
37 network entries and 45 paths using 7296 bytes of memory
BGP attribute entries [37/6068], BGP AS path entries [1/6]
BGP community entries [0/0], BGP clusterlist entries [4/16]
```
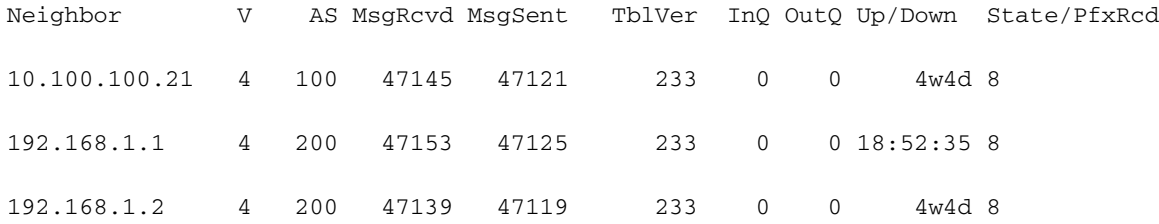

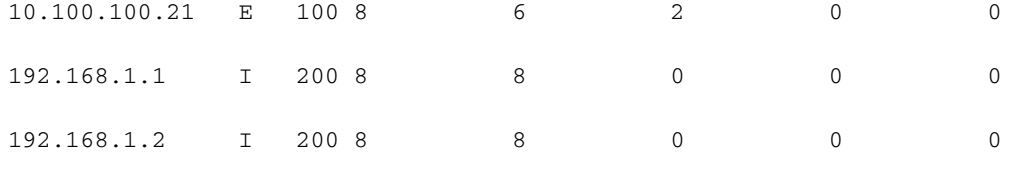

MultisiteBG1#

MultisiteBG1#**show bgp l2vpn evpn neighbors 10.100.100.21 advertised-routes**

Peer 10.100.100.21 routes for address family L2VPN EVPN: BGP table version is 233, Local Router ID is 10.100.100.22 Status: s-suppressed, x-deleted, S-stale, d-dampened, h-history, \*-valid, >-best Path type: i-internal, e-external, c-confed, l-local, a-aggregate, r-redist, I-injected Origin codes: i - IGP, e - EGP, ? - incomplete, | - multipath, & - backup, 2 - best2

 Network Next Hop Metric LocPrf Weight Path Route Distinguisher: 10.100.100.21:33767

Route Distinguisher: 10.100.100.21:33768

Route Distinguisher: 10.100.100.22:27001 (ES [0300.0000.0000.c800.0309 0]) \*>l[4]:[0300.0000.0000.c800.0309]:[32]:[10.200.200.22]/136

```
 10.200.200.22 100 32768 i
```
Route Distinguisher: 10.100.100.22:33767 (L2VNI 2001002)

\*>l[2]:[0]:[0]:[48]:[6cb2.ae91.38bf]:[0]:[0.0.0.0]/216

10.200.200.22 100 32768 i

\*>l[3]:[0]:[32]:[10.200.200.22]/88

10.200.200.22 100 32768 i

Route Distinguisher: 10.100.100.22:33768 (L2VNI 2001001)

\*>l[2]:[0]:[0]:[48]:[6cb2.ae91.38bf]:[0]:[0.0.0.0]/216

10.200.200.22 100 32768 i

\*>l[3]:[0]:[32]:[10.200.200.22]/88

10.200.200.22 100 32768 i

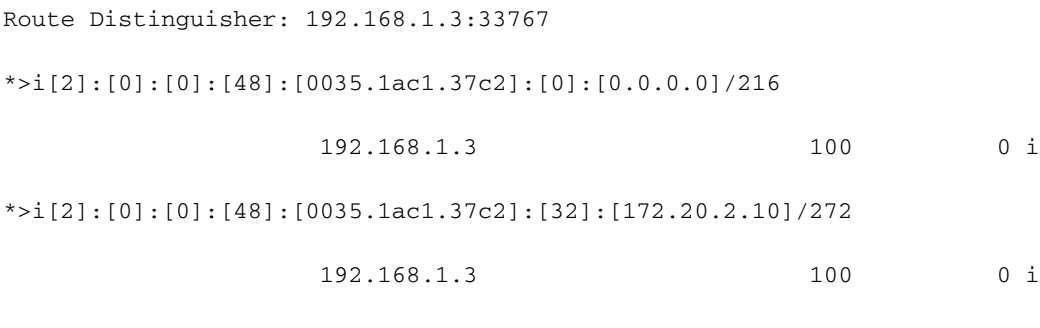

Route Distinguisher: 192.168.1.3:33768

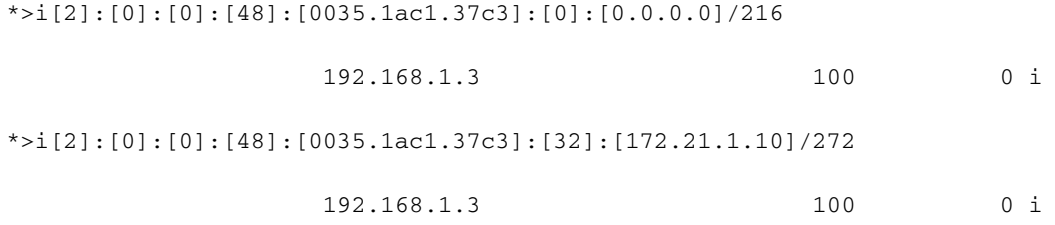

Route Distinguisher: 192.168.1.4:33767

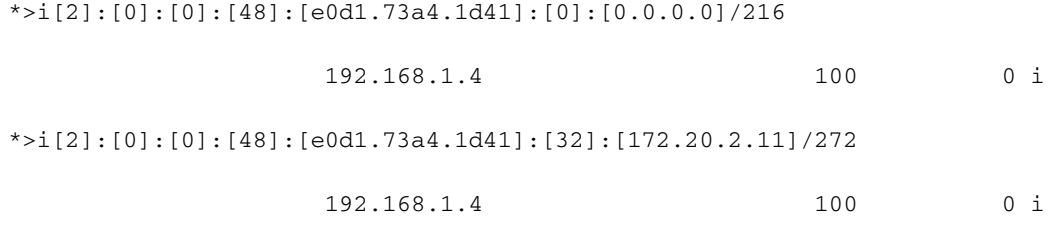

Route Distinguisher: 192.168.1.4:33768

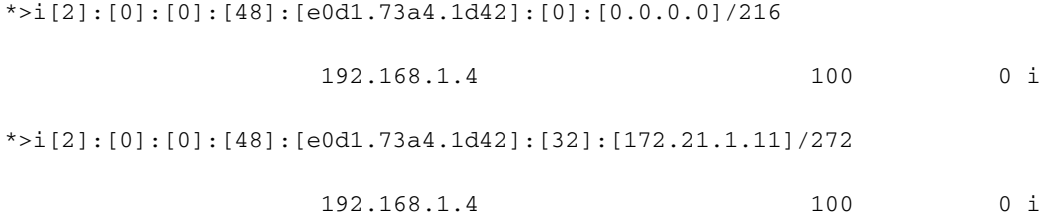

Route Distinguisher: 192.168.2.4:33767

Route Distinguisher: 192.168.2.4:33768

MultisiteBG1#

MultisiteBG1#**show bgp l2vpn evpn neighbors 10.100.100.21 advertised-routes | i 0035.1ac1.37c2 p 1 n 1** Route Distinguisher: 192.168.1.3:33767 \*>i[2]:[0]:[0]:[48]:[0035.1ac1.37c2]:[0]:[0.0.0.0]/216 192.168.1.3 100 0 i \*>i[2]:[0]:[0]:[48]:[0035.1ac1.37c2]:[32]:[172.20.2.10]/272 192.168.1.3 100 0 i

MultisiteBG1#

Una volta ricevute le route in DC-2/BGW-2, viene visualizzato l'annuncio della route alla relativa SPINE-1 collegata (192.168.2.1)

### DC-2 BGW-2

#### MultisiteBG2#**show bgp l2vpn evpn summary**

BGP summary information for VRF default, address family L2VPN EVPN BGP router identifier 10.100.100.21, local AS number 100 BGP table version is 142, L2VPN EVPN config peers 3, capable peers 2 43 network entries and 43 paths using 7680 bytes of memory BGP attribute entries [33/5412], BGP AS path entries [1/6] BGP community entries [0/0], BGP clusterlist entries [1/4]

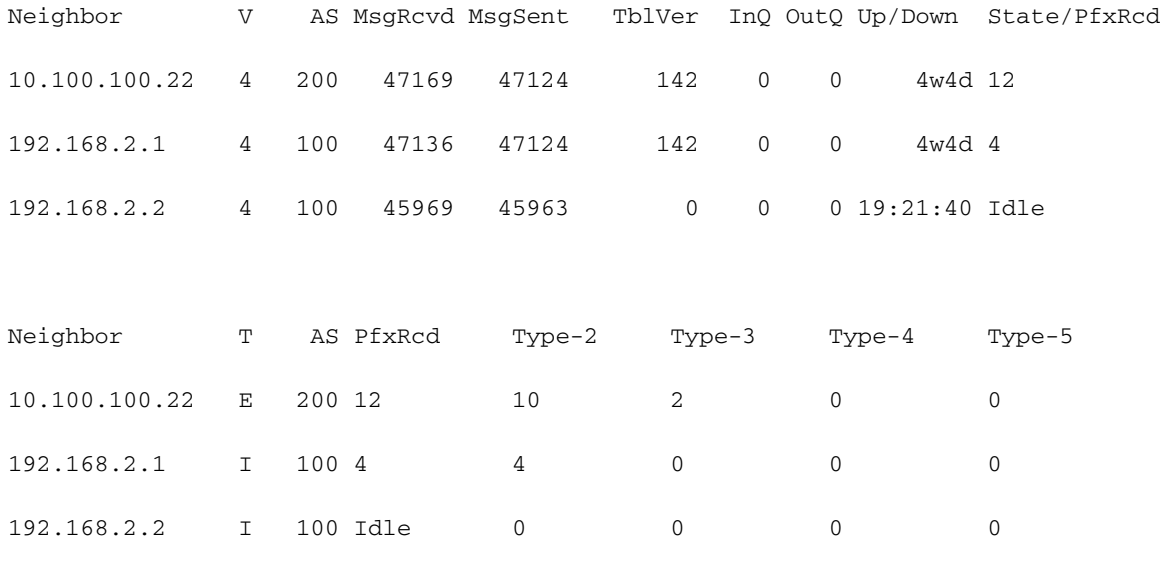

MultisiteBG2#

```
MultisiteBG2#show bgp l2vpn evpn neighbors 192.168.2.1 advertised-routes | i 0035.1ac1.37c2 p 1
n 1
Route Distinguisher: 192.168.1.3:33767
*>e[2]:[0]:[0]:[48]:[0035.1ac1.37c2]:[0]:[0.0.0.0]/216
                   10.111.111.2 2000 0 200 i
*>e[2]:[0]:[0]:[48]:[0035.1ac1.37c2]:[32]:[172.20.2.10]/272
                   10.111.111.2 2000 0 200 i
MultisiteBG2#
```
Le route vengono ulteriormente annunciate a DC-2, Leaf-1 dove è connessa la destinazione.

### DC-2 Annuncio route da dorso a foglia

#### Multistespine1#**show bgp l2vpn evpn summary**

BGP summary information for VRF default, address family L2VPN EVPN BGP router identifier 192.168.2.1, local AS number 100 BGP table version is 50, L2VPN EVPN config peers 3, capable peers 2 19 network entries and 19 paths using 4256 bytes of memory BGP attribute entries [15/2460], BGP AS path entries [1/6] BGP community entries [0/0], BGP clusterlist entries [0/0]

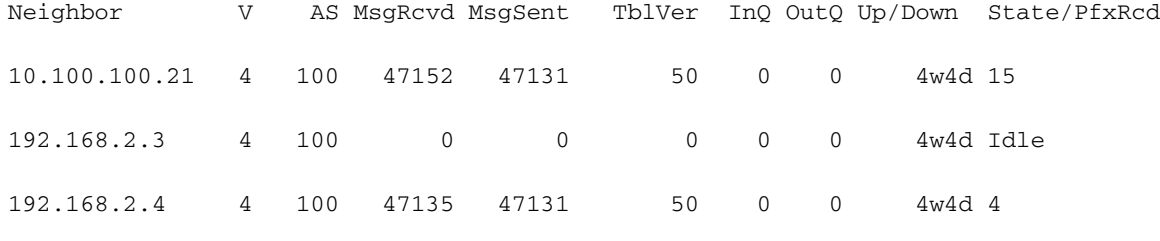

Multistespine1#

Multistespine1#**show bgp l2vpn evpn neighbors 192.168.2.4 advertised-routes | i 0035.1ac1.37c2 p 1 n 1**

Route Distinguisher: 192.168.1.3:33767

\*>i[2]:[0]:[0]:[48]:[0035.1ac1.37c2]:[0]:[0.0.0.0]/216

10.111.111.1 2000 100 0 200 i

\*>i[2]:[0]:[0]:[48]:[0035.1ac1.37c2]:[32]:[172.20.2.10]/272

10.111.111.1 2000 100 0 200 i

Multistespine1#

Ora vedete, la topologia di livello 2 è stata estesa da CD-1, Foglia-1 a CD-2, Foglia-1.

### Verifica DC-2 Leaf-1

#### MultisteLeaf1#**show bgp l2vpn evpn summary**

BGP summary information for VRF default, address family L2VPN EVPN BGP router identifier 192.168.2.4, local AS number 100 BGP table version is 188, L2VPN EVPN config peers 2, capable peers 1 36 network entries and 36 paths using 6120 bytes of memory BGP attribute entries [16/2560], BGP AS path entries [1/6] BGP community entries [0/0], BGP clusterlist entries [1/4]

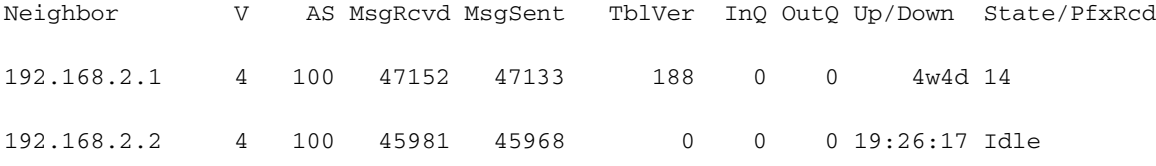

MultisteLeaf1#

#### MultisteLeaf1#**show mac address-table**

Legend:

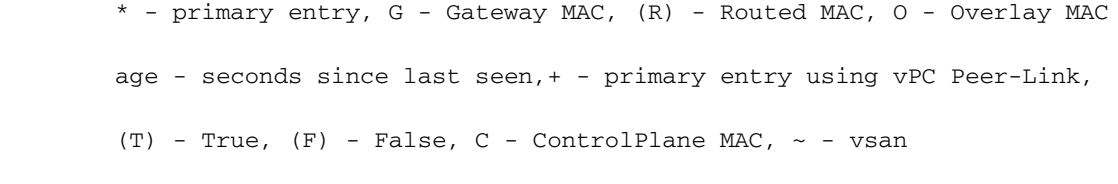

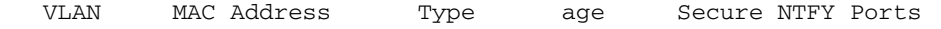

---------+-----------------+--------+---------+------+----+------------------

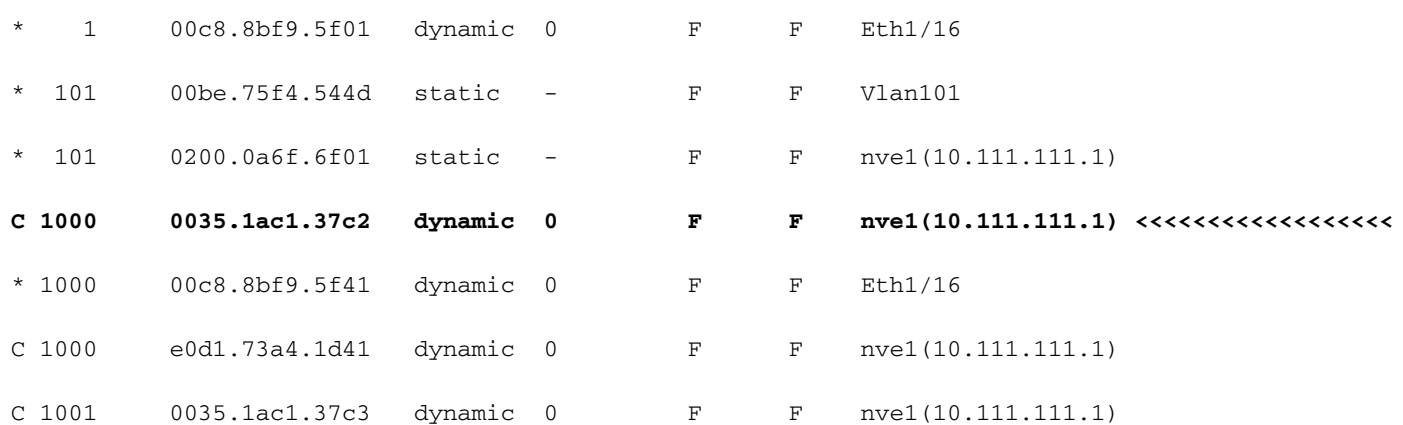

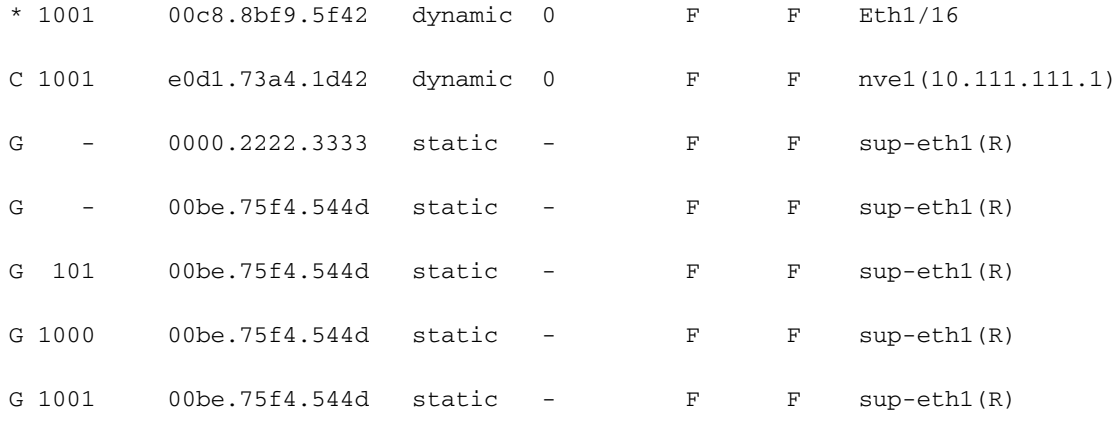

```
MultisteLeaf1#
```
DC-2, Leaf-1 ha imparato a usare il Mac Host-4 fino al Vlan1000.

#### MultisteLeaf1#**show ip arp vrf vxlan-900001**

Flags: \* - Adjacencies learnt on non-active FHRP router

- + Adjacencies synced via CFSoE
- # Adjacencies Throttled for Glean
- CP Added via L2RIB, Control plane Adjacencies
- PS Added via L2RIB, Peer Sync
- RO Re-Originated Peer Sync Entry
- D Static Adjacencies attached to down interface

IP ARP Table for context vxlan-900001

Total number of entries: 2

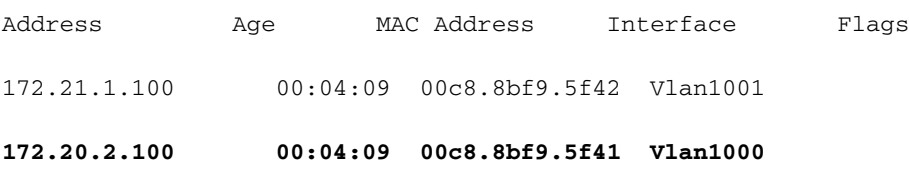

MultisteLeaf1#

## Risoluzione dei problemi del piano dati

La verifica del piano dati viene testata su più dispositivi per comprendere diversi metodi e varianti di acquisizione dei pacchetti.

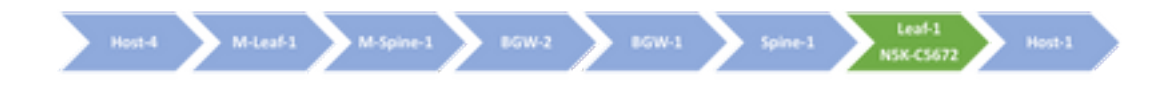

In questo esempio, eseguire lo zoom avanti su N5K, che è una foglia di destinazione.

SOURCE: 172.20.2.100 (Host-4) DESTINATION: 172.20.2.10 (Host-1)

### Controllo Di Base Sull'Host Di Origine4

toMultisiteLeaf1#**show ip interface brief | exclude down** Interface IP-Address OK? Method Status Protocol Vlan1000 172.20.2.100 YES NVRAM up up Vlan1001 172.21.1.100 YES NVRAM up up GigabitEthernet2/0/1 unassigned YES unset up up

toMultisiteLeaf1#

INTIATE A PING TO HOST-1: toMultisiteLeaf1#**ping 172.20.2.10** Type escape sequence to abort. Sending 5, 100-byte ICMP Echos to 172.20.2.10, timeout is 2 seconds: !!!!! Success rate is 100 percent (5/5), round-trip min/avg/max = 1/3/8 ms toMultisiteLeaf1#

### Controllo foglia di destinazione 1

leaf1#**show cdp neighbors** Capability Codes: R - Router, T - Trans-Bridge, B - Source-Route-Bridge S - Switch, H - Host, I - IGMP, r - Repeater, V - VoIP-Phone, D - Remotely-Managed-Device, s - Supports-STP-Dispute

```
Device-ID Local Intrfce Hldtme Capability Platform Port ID
MX066-H-01-SW.cisco.com
mgmt0 178 S I WS-C2960X-48TS-L Gig1/0/26
ToLeaf1 Eth1/23 132 S I WS-C3750X-24S Gig1/0/1 <<<<<<<<<<<<<<<<< To DC-1/Host-1
spine1(SAL2024RRYF)
Eth2/23 136 R S s N9K-C9372PX-E Eth1/3
spine2(SAL1949UELD)
Eth2/24 138 R S s N9K-C9396PX Eth1/7
leaf1#
leaf1#
```
--- ----- ----------------------------------- ---------------------- ----------- 0 0 Nexus 72UP 16GFC Supervisor N5K-C5672UP-16G-SUP active \* 1 24 Nexus 24xSFP Ethernet Module N5600-72UP16GFC ok <<<<<<<<<<<<<<<<< To DC-1/Host-1 2 24 Nexus 24xSFP Ethernet/FC Module N5600-72UP16GFC-FC ok 3 6 Nexus 6xQSFP Ethernet Module N5600-72UP16GFC-M6Q ok

Mod Sw Hw World-Wide-Name(s) (WWN)

--- -------------- ------ ---------------------------------------------------  $0$  7.3(0) N1(1) 1.5 -- $1 \t7.3(0)N1(1) 1.5 - 2 \t7.3(0)N1(1) 1.5 - 3 \t7.3(0)N1(1) 1.5 --$ 

Mod MAC-Address(es) Serial-Num --- -------------------------------------- ---------- 0 00de.fb01.9f88 to 00de.fb01.9f88 FOC20162AGC 1 00de.fb01.9f88 to 00de.fb01.9f9f FOC20162AGC 2 00de.fb01.9fa0 to 00de.fb01.9fb7 FOC20162AGC 3 00de.fb01.9fb8 to 00de.fb01.9fcf FOC20162AGC leaf1#

Vedere ora come è possibile controllare la mappatura di base/istanza.

```
leaf1#show platform fwm info pif eth1/23 | i i slot_asic
Eth1/23 pd: slot 0 logical port num 22 slot_asic_num 1 global_asic_num 2 fw_inst 10 phy_fw_inst
2 fc 0
leaf1#
```

```
leaf1#show hardware internal bigsur all-ports | i "asic|idx|1/23"
Port |asic|inst|inst|
name |idx |slot|asic|eport|logi|flag|adm|opr|if_index|diag|ucVer
1gb1/23 |2 |0 |1 |10 p |22 |b3 |en |up |1a016000|pass| 0.00
leaf1#
```
Qui è possibile vedere i pacchetti in uscita da Leaf-1 all'host-1.

```
leaf1#elam slot 1 asic bigsur instance 1
leaf1(bigsur-elam)#trigger lu egress ipv4 if destination-ipv4-address_ipv4 172.20.2.10
leaf1(bigsur-elam)#start capture
leaf1(bigsur-elam)#show capture lu
Egress Interface: Ethernet1/23 IS NOT A PC <<<<<<<<<<<<<<<<< ELAM is smart, we have a catalyst
switch as HOST-1 :-)
+-----------------------------------------+
| Lookup Vector |
+--------------------+--------------------+
| Field | Raw Value |
+--------------------+--------------------+
| SID | 21 |
| PKT_ID | 13 |
| TUN_VLD | 0 |
| TUN_TYPE | 0 |
| TUN_IF | 0 |
| TUN_INST | 0 |
| ERSPAN_TERM_VLD | 0 |
| ERSPAN_DST_IF_IDX | 0 |
| L2MP_VLD | 1 |
| TRILL_ODA | 0x000000000000 |
| TRILL_OQTAG_VLD | 0 |
| TRILL_OQTAG_DE | 0 |
```

```
| TRILL_DCE_FTAG_VLD | 0 |
| TRILL_DCE_LID_VLD | 0 |
| TRILL_VRM | 0 |
| TRILL_OPT_VLD | 0 |
| TRILL_OPT_BYTE0 | 0 |
| CDCE_DA | 0x020abc000004 |
| CDCE_SA | 0x022001000000 |
| CDCE_DTAG_ETYPE | 0x0200 |
| CDCE_DTAG_TTL | 32 |
| CDCE_DTAG_FTAG | 2 |
| NSH_WORD2 | 0x3e70080 |
| CE_DA | 0x00351ac137c2 |<<<<<<<<<<<<<<<<< Destination Mac address (Host-1 172.20.2.10)
| CE_SA | 0x00c88bf95f41 |<<<<<<<<<<<<<<<<< Source Mac address (Host-4 172.20.2.100)
| VNIC_VLD | 0 |
| CE_1Q_NUM | 1 |
| INT_VLAN | 999 |
| IP_RESV_0 | 0 |
| FCOE_VLD | 0 |
| MPLS_VLD | 0 |
| VEC_TYPE | 0 |
| TRILL_OSA | 0x000000000000 |
| CMD_SGT_VLD | 0 |
| CMD_SGT | 0 |
| CMD_DGT_VLD | 0 |
| CMD_DGT | 0 |
| HDRP_SNAP | 0 |
| L3_IPV6 | 0 |
| L3_SA | 172.20.2.100 |<<<<<<<<<<<<<<<<< Source IP
| L3_DA | 172.20.2.10 |<<<<<<<<<<<<<<<<< Destination IP
| L3_TOS | 0 |
| L3_FRAG | 0 |
| L3_MF | 0 |
| L3_TTL | 255 |
| L3_OPT_NONE | 0 |
| L3_NONE_HBH | 0 |
| L3_NONE_ROUTE | 0 |
| L3_NONE_FRAG | 0 |
| L3_NONE_DEST | 0 |
| L3_AH | 0 |
| L3_ESP | 0 |
| L3_PROT | 1 |<<<<<<<<<<<<<<<<<<<<<<
| L3_LENGTH | 100 |
| MAX_IPV6_HBH | 0 |
| MAX_IPV6_FRAG | 0 |
| L4_TCP_UDP | 0 |
| IP_RESV_1 | 0 |
+--------------------+--------------------+
| PYLD_LEN | 4 |
| PARSE_ERR | 0 |
| PARSE_UNEXP | 0 |
| ECN_DROP | 0 |
| IDS_FAIL | 0 |
| IDS_CODE | 0 |
| LKUP_SPARE | 0 |
+--------------------+--------------------+
```
leaf1(bigsur-elam)#

Èora possibile capire come acquisire i pacchetti su N5K, Lets zoom-in su

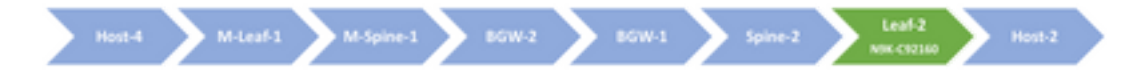

#### N9K.

Èpossibile iniziare dall'host 4 ed eseguire un semplice ping verso l'host 2. Anche se si tratta di un traffico di transito per switch FOGLIA, verificare comunque se si è in grado di gestire questi pacchetti correttamente o no. Confermare su DC-1/Leaf-2.

Per confermare, monitorare l'interfaccia eth-1/23, puntare i pacchetti sulla CPU ed eseguire ethanalyzer/dmirror per lo stesso scopo.

### Configura sessione di monitoraggio

```
leaf2#configure terminal
leaf2(config)#monitor session 1
leaf2(config-monitor)#source interface ethernet 1/23
leaf2(config-monitor)#destination interface sup-eth 0
leaf2(config-monitor)#no shut
leaf2(config-monitor)#exit
toMultisiteLeaf1#ping 172.20.2.11 repeat 2
Type escape sequence to abort.
Sending 2, 100-byte ICMP Echos to 172.20.2.11, timeout is 2 seconds:
!!
Success rate is 100 percent (2/2), round-trip min/avg/max = 1/1/1 ms
```
#### leaf2#**ethanalyzer local interface inband mirror**

```
Capturing on inband
2020-05-27 12:20:57.081654 172.20.2.100 -> 172.20.2.11 ICMP Echo (ping) request
2020-05-27 12:20:57.082193 172.20.2.11 -> 172.20.2.100 ICMP Echo (ping) reply
2020-05-27 12:20:57.084902 172.20.2.100 -> 172.20.2.11 ICMP Echo (ping) request
2020-05-27 12:20:57.087406 172.20.2.11 -> 172.20.2.100 ICMP Echo (ping) reply
```
4 packets captured leaf2#

toMultisiteLeaf1#

```
leaf2#ethanalyzer local interface inband display-filter "ip.addr==172.20.2.100 &&
ip.addr==172.20.2.11 && icmp" limit-captured-frames 0
Capturing on inband
2020-05-27 12:20:57.081654 172.20.2.100 -> 172.20.2.11 ICMP Echo (ping) request
2020-05-27 12:20:57.082193 172.20.2.11 -> 172.20.2.100 ICMP Echo (ping) reply
2020-05-27 12:20:57.084902 172.20.2.100 -> 172.20.2.11 ICMP Echo (ping) request
2020-05-27 12:20:57.087406 172.20.2.11 -> 172.20.2.100 ICMP Echo (ping) reply
```
4 packets captured leaf2#

Nel caso in cui si desideri inviare alcuni dati dall'origine ed eseguire l'acquisizione sulla foglia di destinazione, questa è la procedura:

- 1. Eseguire il ping tra l'host 4 e l'host 2.
- 2. FONTE: 172.20.2.100 // Indirizzo MAC Src: 00:C8:8B:F9:5F:41
- 3. DESTINAZIONE: 172.20.2.11 // Indirizzo MAC destinazione: E0:D1:73:A4:1D:41
- 4. Dimensioni pacchetto: 777
- 5. Non frammentare: SÌ
- 6. Stringa modello dati: manzo

In questo esempio, il numero di pacchetti è sufficiente per poter acquisire i pacchetti sulle foglie di origine e di destinazione.

toMultisiteLeaf1#**ping 172.20.2.11 repeat 200000 data beef df-bit validate size 777** Type escape sequence to abort. Sending 200000, 777-byte ICMP Echos to 172.20.2.11, timeout is 2 seconds: Packet sent with the DF bit set Packet has data pattern 0xBEEF Reply data will be validated !!!!!!!!!!!!!!!!!!!!!!!!!!!!!!!!!!!!!!!!!!!!!!!!!!!!!!!!!!!!!!!!!!!!!! !!!!!!!!!!!!!!!!!!!!!!!!!!!!!!!!!!!!!!!!!!!!!!!!!!!!!!!!!!!!!!!!!!!!!! !!!!!!!!!!!!!!!!!!!!!!!!!!!!!!!!!!!!!!!!!!!!!!!!!!!!!!!!!!!!!!!!!!!!!! !!!!!!!!!!!!!!!!!!!!!!!!!!!!!!!!!!!!!!!!!!!!!!!!!!!!!!!!!!!!!!!!!!!!!! <...................> !!!!!!!!!!!!!!!!!!!!!!!!!! Success rate is 100 percent (7376/7376), round-trip min/avg/max = 1/5/151 ms toMultisiteLeaf1#

## Controlli di base sul primo HopDC-2, Leaf-1

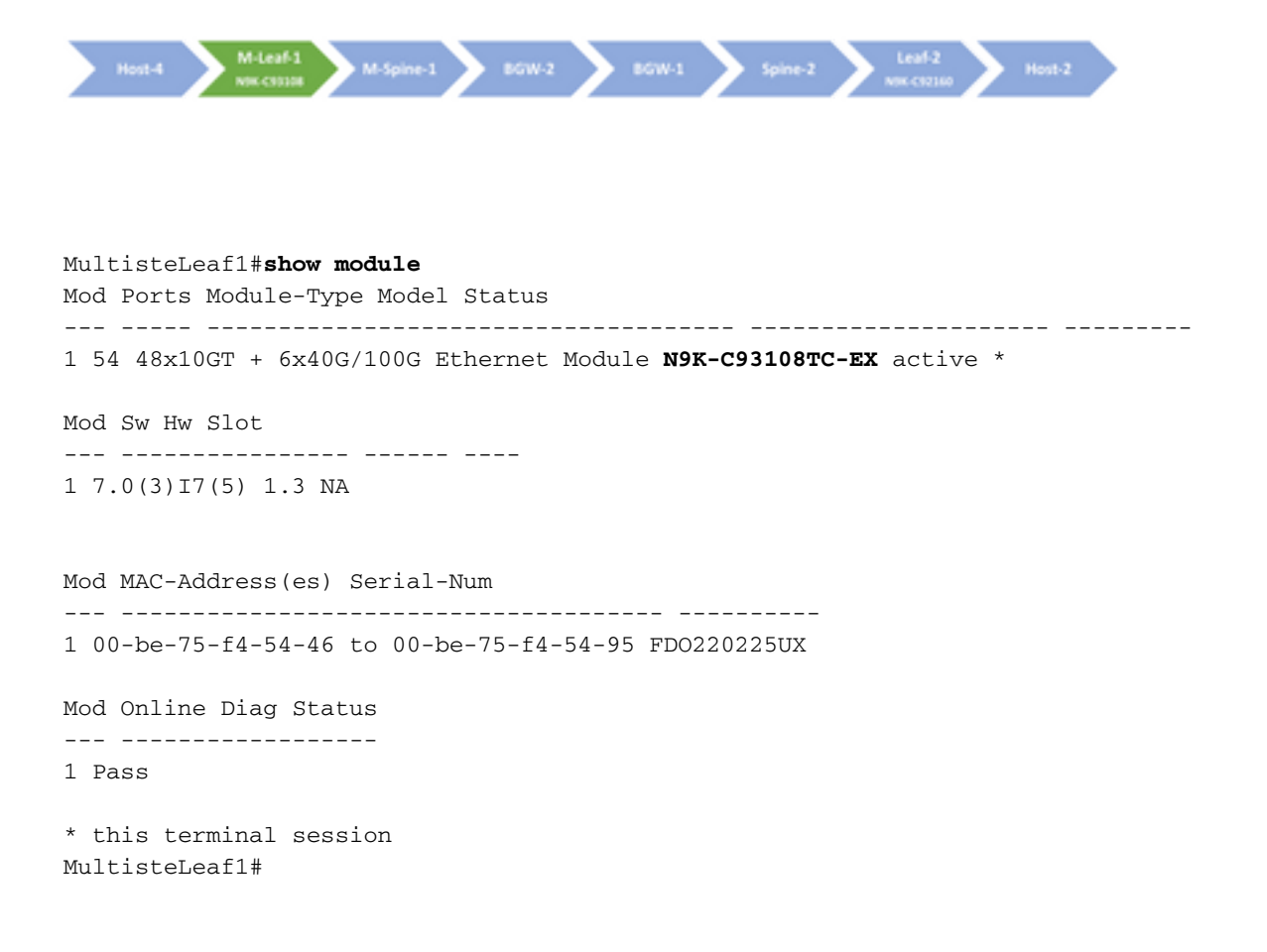

MultisteLeaf1#**show cdp neighbors** Capability Codes: R - Router, T - Trans-Bridge, B - Source-Route-Bridge S - Switch, H - Host, I - IGMP, r - Repeater, V - VoIP-Phone, D - Remotely-Managed-Device, s - Supports-STP-Dispute Device-ID Local Intrfce Hldtme Capability Platform Port ID MX066-H-03-SW.cisco.com mgmt0 141 S I WS-C2960X-48T Gig1/0/31 Multistespine1(FDO22150SJZ) Eth1/6 142 R S s N9K-C92160YC- Eth1/47 **toMultisiteLeaf1 Eth1/16 128 R S I WS-C3750X-24S Gig2/0/1 <<<<<<<<<<<< Towards Host-4** Total entries displayed: 3 MultisteLeaf1# MultisteLeaf1#**show hardware internal tah interface et1/16** ######################################### IfIndex: 0x1a001e00 DstIndex: 6084 IfType: 26 Asic: 0 **Asic: 0 <<<<<<<<<<<<<<<<<** AsicPort: 11 **SrcId: 22 <<<<<<<<<<<<<<<<< Slice: 0 <<<<<<<<<<<<<<<<<** PortOnSlice: 11 Table entries for interface Ethernet1/16 <........snipped for brevity...........> MultisteLeaf1#**show system internal ethpm info interface ethernet 1/16 | grep slice** IF\_STATIC\_INFO: port\_name=Ethernet1/16,if\_index:0x1a001e00,ltl=6084,slot=0, nxos\_port=60,dmod=1,dpid=11,unit=0,queue=65535,xbar\_unitbmp=0x0,ns\_pid=255,**slice\_num=0**,port\_on\_s lice=11,**src\_id=22** MultisteLeaf1# Verificare a livello di hardware se i pacchetti sono stati effettivamente ricevuti dall'host 4. MultisteLeaf1#**attach module 1** module-1#**debug platform internal tah elam asic 0** module-1(TAH-elam)#**trigger init asic 0 slice 0 in-select 6 out-select 0 use-src-id 22** param values: start asic 0, start slice 0, lu-a2d 1, in-select 6, out-select 0, src\_id 22 module-1(TAH-elam-insel6)#**start** module-1(TAH-elam-insel6)#**report** Initting block addresses SUGARBOWL ELAM REPORT SUMMARY slot - 1, asic - 0, slice -  $0$ ============================ Incoming Interface: Eth1/16 Src Idx : 0x3d, Src BD : 1000 Outgoing Interface Info: dmod 1, dpid 17 Dst Idx : 0x15, Dst BD : 1000 Packet Type: IPv4

**Dst MAC address: E0:D1:73:A4:1D:41**

```
Src MAC address: 00:C8:8B:F9:5F:41
.1q Tag0 VLAN: 1000, cos = 0x0Dst IPv4 address: 172.20.2.11
Src IPv4 address: 172.20.2.100
\text{Ver} = 4, \text{DSCP} = 0, Don't Fragment = 1
Proto = 1, TTL = 255, More Fragments = 0Hdr len = 20, Pkt len = 777, Checksum = 0xcffe
L4 Protocol : 1
ICMP type : 8
ICMP code : 0
Drop Info:
----------
TJIA.LUB:
TJICLUD:
Final Drops:
module-1(TAH-elam-insel6)# exit
```

```
module-1(TAH-elam)# exit
module-1# exit
MultisteLeaf1#
```
Se si desidera visualizzare come pcap, lasciare che esegua il ping in modo continuo, la sessione di monitoraggio è configurata sulla foglia di origine e di destinazione.

### Sessione di monitoraggio su foglia di origine

```
MultisteLeaf1#show run | section monitor
monitor session 1
source interface Ethernet1/16 both
destination interface sup-eth0
no shut
MultisteLeaf1#
Sessione di monitoraggio su foglia di destinazione
```
leaf2(config)#**show run | section monitor** monitor session 1 source interface Ethernet1/23 both destination interface sup-eth0 no shut leaf2(config)#

### Acquisisci su foglia di origine

```
MultisteLeaf1#ethanalyzer local interface inband display-filter "ip.addr==172.20.2.100 &&
ip.addr==172.20.2.11 && icmp" limit-captured-frames 0 detail
```

```
Capturing on inband
Frame 1 (791 bytes on wire, 791 bytes captured)
Arrival Time: May 31, 2020 15:44:46.767411000
[Time delta from previous captured frame: 0.000000000 seconds]
```
[Time delta from previous displayed frame: 0.000000000 seconds] [Time since reference or first frame: 0.000000000 seconds] Frame Number: 1 Frame Length: 791 bytes Capture Length: 791 bytes [Frame is marked: False] [Protocols in frame: eth:ip:icmp:data] Ethernet II, Src: e0:d1:73:a4:1d:41 (e0:d1:73:a4:1d:41), Dst: 00:c8:8b:f9:5f:41 (00:c8:8b:f9:5f:41) Destination: 00:c8:8b:f9:5f:41 (00:c8:8b:f9:5f:41) Address: 00:c8:8b:f9:5f:41 (00:c8:8b:f9:5f:41)  $\ldots$ ....  $\ldots$   $\ldots$  .... .... .... = IG bit: Individual address (unicast) .... ..0. .... .... ..... = LG bit: Globally unique address (factory default) Source: e0:d1:73:a4:1d:41 (e0:d1:73:a4:1d:41) Address: e0:d1:73:a4:1d:41 (e0:d1:73:a4:1d:41) .... ...0 .... .... .... .... = IG bit: Individual address (unicast) .... ..0. .... .... .... .... = LG bit: Globally unique address (factory default) Type: IP (0x0800) **Internet Protocol, Src: 172.20.2.11 (172.20.2.11), Dst: 172.20.2.100 (172.20.2.100) <<<<<<<<<<<<<<<<<<<<< RETURN TRAFFIC (ICMP RESPONSE)** Version: 4 Header length: 20 bytes Differentiated Services Field: 0x00 (DSCP 0x00: Default; ECN: 0x00) 0000 00.. = Differentiated Services Codepoint: Default (0x00) .... ..0. = ECN-Capable Transport (ECT): 0  $\ldots$  ...  $0 = ECN-CE: 0$ **Total Length: 777 <<<<<<<<<<<<<<<<<<<<<<<<<<<<<<<<<<<<<<<<<<<<<<<<<<<<<<<<<<<<<<<<<<<<<<< PACKET SIZE IS 777** Identification: 0xaf53 (44883) Flags: 0x02 (Don't Fragment) 0.. = Reserved bit: Not Set **.1. = Don't fragment: Set <<<<<<<<<<<<<<<<<<<<<<<<<<<<<<<<<<<<<<<<<<<<<<<<<<<<<<<<<<< DF-BIT IS SET** ..0 = More fragments: Not Set Fragment offset: 0 Time to live: 255 Protocol: ICMP (0x01) Header checksum: 0xbd2d [correct] [Good: True] [Bad : False] Source: 172.20.2.11 (172.20.2.11) Destination: 172.20.2.100 (172.20.2.100) Internet Control Message Protocol **Type: 0 (Echo (ping) reply) <<<<<<<<<<<<<<<<<<<<<<<<<<<<<<<<<<<<<<<<<<<<<<<<<<<<<<<<<<<< PING RESPONSE** Code: 0 () Checksum: 0x78f3 [correct] Identifier: 0x001c Sequence number: 7412 (0x1cf4) Data (749 bytes) **0000 00 00 00 00 14 67 5f 13 be ef be ef be ef be ef .....g\_......... <<<<<<<<<<<<<<<<<< you see the data pattern as "beef"** 0010 be ef be ef be ef be ef be ef be ef be ef be ef ................ 0020 be ef be ef be ef be ef be ef be ef be ef be ef ................ 0030 be ef be ef be ef be ef be ef be ef be ef be ef  $\dots\dots\dots\dots\dots$ 0040 be ef be ef be ef be ef be ef be ef be ef be ef ................ 0050 be ef be ef be ef be ef be ef be ef be ef be ef ................ 0060 be ef be ef be ef be ef be ef be ef be ef be ef  $\dots\dots\dots\dots\dots$ 0070 be ef be ef be ef be ef be ef be ef be ef be ef ................ 0080 be ef be ef be ef be ef be ef be ef be ef be ef ................ 0090 be ef be ef be ef be ef be ef be ef be ef be ef ................ 00a0 be ef be ef be ef be ef be ef be ef be ef be ef ................ 00b0 be ef be ef be ef be ef be ef be ef be ef be ef ................

00c0 be ef be ef be ef be ef be ef be ef be ef be ef ................ 00d0 be ef be ef be ef be ef be ef be ef be ef be ef ................ 00e0 be ef be ef be ef be ef be ef be ef be ef be ef ................ 00f0 be ef be ef be ef be ef be ef be ef be ef be ef ................ 0100 be ef be ef be ef be ef be ef be ef be ef be ef ................ 0110 be ef be ef be ef be ef be ef be ef be ef be ef ................ 0120 be ef be ef be ef be ef be ef be ef be ef be ef ................ 0130 be ef be ef be ef be ef be ef be ef be ef be ef ................ 0140 be ef be ef be ef be ef be ef be ef be ef be ef  $\dots\dots\dots\dots\dots$ 0150 be ef be ef be ef be ef be ef be ef be ef be ef ................ 0160 be ef be ef be ef be ef be ef be ef be ef be ef ................ 0170 be ef be ef be ef be ef be ef be ef be ef be ef ................ 0180 be ef be ef be ef be ef be ef be ef be ef be ef ................ 0190 be ef be ef be ef be ef be ef be ef be ef be ef ................ 01a0 be ef be ef be ef be ef be ef be ef be ef be ef ................ 01b0 be ef be ef be ef be ef be ef be ef be ef be ef ................ 01c0 be ef be ef be ef be ef be ef be ef be ef be ef ................ 01d0 be ef be ef be ef be ef be ef be ef be ef be ef ................ 01e0 be ef be ef be ef be ef be ef be ef be ef be ef  $\dots\dots\dots\dots\dots$ 01f0 be ef be ef be ef be ef be ef be ef be ef be ef ................ 0200 be ef be ef be ef be ef be ef be ef be ef be ef ................ 0210 be ef be ef be ef be ef be ef be ef be ef be ef  $\dots\dots\dots\dots\dots$ 0220 be ef be ef be ef be ef be ef be ef be ef be ef ................ 0230 be ef be ef be ef be ef be ef be ef be ef be ef ................ 0240 be ef be ef be ef be ef be ef be ef be ef be ef ................ 0250 be ef be ef be ef be ef be ef be ef be ef be ef ................ 0260 be ef be ef be ef be ef be ef be ef be ef be ef ................ 0270 be ef be ef be ef be ef be ef be ef be ef be ef ................ 0280 be ef be ef be ef be ef be ef be ef be ef be ef ................ 0290 be ef be ef be ef be ef be ef be ef be ef be ef  $\dots\dots\dots\dots\dots$ 02a0 be ef be ef be ef be ef be ef be ef be ef be ef ................ 02b0 be ef be ef be ef be ef be ef be ef be ef be ef ................ 02c0 be ef be ef be ef be ef be ef be ef be ef be ef ................ 02d0 be ef be ef be ef be ef be ef be ef be ef be ef ................ 02e0 be ef be ef be ef be ef be ef be ef 00 ............. Data: 0000000014675F13BEEFBEEFBEEFBEEFBEEFBEEFBEEFBEEF... [Length: 749] **Frame 2 (795 bytes on wire, 795 bytes captured)** Arrival Time: May 31, 2020 15:44:46.802363000 [Time delta from previous captured frame: 0.034952000 seconds]

[Time delta from previous displayed frame: 0.034952000 seconds] [Time since reference or first frame: 0.034952000 seconds] Frame Number: 2 Frame Length: 795 bytes Capture Length: 795 bytes [Frame is marked: False] [Protocols in frame: eth:vlan:ip:icmp:data] Ethernet II, Src: 00:c8:8b:f9:5f:41 (00:c8:8b:f9:5f:41), Dst: e0:d1:73:a4:1d:41 (e0:d1:73:a4:1d:41) Destination: e0:d1:73:a4:1d:41 (e0:d1:73:a4:1d:41) Address: e0:d1:73:a4:1d:41 (e0:d1:73:a4:1d:41)  $\ldots$ ....  $\ldots$ .... .... .... = IG bit: Individual address (unicast) .... ..0. .... .... .... .... = LG bit: Globally unique address (factory default) Source: 00:c8:8b:f9:5f:41 (00:c8:8b:f9:5f:41) Address: 00:c8:8b:f9:5f:41 (00:c8:8b:f9:5f:41)  $\ldots$ ....  $\ldots$ .... .... .... = IG bit: Individual address (unicast) .... ..0. .... .... ..... .... = LG bit: Globally unique address (factory default) Type: 802.1Q Virtual LAN (0x8100) 802.1Q Virtual LAN, PRI: 0, CFI: 0, ID: 1000 000. .... .... .... = Priority: 0 ...0 .... .... .... = CFI: 0 **.... 0011 1110 1000 = ID: 1000 <<<<<<<<<<<<<<<<<<<<<<<<<<<<<<<<<<<<<<<<<<<<<<<<<<<<<<<<<< VLAN-ID**

```
Type: IP (0x0800)
Internet Protocol, Src: 172.20.2.100 (172.20.2.100), Dst: 172.20.2.11 (172.20.2.11)
<<<<<<<<<<<<<<<<<<<<< FORWARD TRAFFIC (ICMP REQUEST)
Version: 4
Header length: 20 bytes
Differentiated Services Field: 0x00 (DSCP 0x00: Default; ECN: 0x00)
0000 00.. = Differentiated Services Codepoint: Default (0x00)
.... ..0. = ECN-Capable Transport (ECT): 0
\cdots \cdots 0 = ECN-CE: 0
Total Length: 777 <<<<<<<<<<<<<<<<<<<<<<<<<<<<<<<<<<<<<<<<<<<<<<<<<<<<<<<<<<<<<<<<<<<<<< PACKET
SIZE
Identification: 0xaf59 (44889)
Flags: 0x02 (Don't Fragment)
0.. = Reserved bit: Not Set
.1. = Don't fragment: Set
..0 = More fragments: Not Set
Fragment offset: 0
Time to live: 255
Protocol: ICMP (0x01)
Header checksum: 0xbd27 [correct]
[Good: True]
[Bad : False]
Source: 172.20.2.100 (172.20.2.100)
Destination: 172.20.2.11 (172.20.2.11)
Internet Control Message Protocol
Type: 8 (Echo (ping) request) <<<<<<<<<<<<<<<<<<<<<<<<<<<<<<<<<<<<<<<<<<<<<<<<<<<<<<<<<<<< ICMP
REQUEST
Code: 0 ()
Checksum: 0x70aa [correct]
Identifier: 0x001c
Sequence number: 7418 (0x1cfa)
Data (749 bytes)
0000 00 00 00 00 14 67 5f 56 be ef be ef be ef be ef .....g_V........ <<<<<<<<<<<<<<<<<<<<< DATA
PATTER AS CONFIGURED (beef)
0010 be ef be ef be ef be ef be ef be ef be ef be ef ................
0020 be ef be ef be ef be ef be ef be ef be ef be ef ................
0030 be ef be ef be ef be ef be ef be ef be ef be ef ................
0040 be ef be ef be ef be ef be ef be ef be ef be ef ................
0050 be ef be ef be ef be ef be ef be ef be ef be ef ................
0060 be ef be ef be ef be ef be ef be ef be ef be ef ................
0070 be ef be ef be ef be ef be ef be ef be ef be ef ................
0080 be ef be ef be ef be ef be ef be ef be ef be ef ................
0090 be ef be ef be ef be ef be ef be ef be ef be ef ................
00a0 be ef be ef be ef be ef be ef be ef be ef be ef ................
00b0 be ef be ef be ef be ef be ef be ef be ef be ef ................
00c0 be ef be ef be ef be ef be ef be ef be ef be ef ................
00d0 be ef be ef be ef be ef be ef be ef be ef be ef ................
00e0 be ef be ef be ef be ef be ef be ef be ef be ef ................
00f0 be ef be ef be ef be ef be ef be ef be ef be ef \dots\dots\dots\dots\dots0100 be ef be ef be ef be ef be ef be ef be ef be ef \dots\dots\dots\dots\dots0110 be ef be ef be ef be ef be ef be ef be ef be ef ................
0120 be ef be ef be ef be ef be ef be ef be ef be ef ................
0130 be ef be ef be ef be ef be ef be ef be ef be ef ................
0140 be ef be ef be ef be ef be ef be ef be ef be ef ................
0150 be ef be ef be ef be ef be ef be ef be ef be ef \dots\dots\dots\dots\dots0160 be ef be ef be ef be ef be ef be ef be ef be ef ................
0170 be ef be ef be ef be ef be ef be ef be ef be ef \dots\dots\dots\dots\dots0180 be ef be ef be ef be ef be ef be ef be ef be ef ................
0190 be ef be ef be ef be ef be ef be ef be ef be ef \dots\dots\dots\dots\dots01a0 be ef be ef be ef be ef be ef be ef be ef be ef ................
01b0 be ef be ef be ef be ef be ef be ef be ef be ef ................
01c0 be ef be ef be ef be ef be ef be ef be ef be ef ................
01d0 be ef be ef be ef be ef be ef be ef be ef be ef ................
```
01e0 be ef be ef be ef be ef be ef be ef be ef be ef ................ 01f0 be ef be ef be ef be ef be ef be ef be ef be ef ................ 0200 be ef be ef be ef be ef be ef be ef be ef be ef ................ 0210 be ef be ef be ef be ef be ef be ef be ef be ef ................ 0220 be ef be ef be ef be ef be ef be ef be ef be ef ................ 0230 be ef be ef be ef be ef be ef be ef be ef be ef ................ 0240 be ef be ef be ef be ef be ef be ef be ef be ef ................ 0250 be ef be ef be ef be ef be ef be ef be ef be ef ................ 0260 be ef be ef be ef be ef be ef be ef be ef be ef ................ 0270 be ef be ef be ef be ef be ef be ef be ef be ef ................ 0280 be ef be ef be ef be ef be ef be ef be ef be ef ................ 0290 be ef be ef be ef be ef be ef be ef be ef be ef ................ 02a0 be ef be ef be ef be ef be ef be ef be ef be ef ................ 02b0 be ef be ef be ef be ef be ef be ef be ef be ef ................ 02c0 be ef be ef be ef be ef be ef be ef be ef be ef ................ 02d0 be ef be ef be ef be ef be ef be ef be ef be ef ................ 02e0 be ef be ef be ef be ef be ef be ef 00 ............. Data: 0000000014675F56BEEFBEEFBEEFBEEFBEEFBEEFBEEFBEEF... [Length: 749] <.................> <.................> **Frame 3 (795 bytes on wire, 795 bytes captured)** Arrival Time: May 31, 2020 15:44:46.840861000 [Time delta from previous captured frame: 0.038498000 seconds] [Time delta from previous displayed frame: 0.038498000 seconds] [Time since reference or first frame: 0.073450000 seconds] Frame Number: 3 Frame Length: 795 bytes Capture Length: 795 bytes [Frame is marked: False] [Protocols in frame: eth:vlan:ip:icmp:data] Ethernet II, Src: 00:c8:8b:f9:5f:41 (00:c8:8b:f9:5f:41), Dst: e0:d1:73:a4:1d:41 (e0:d1:73:a4:1d:41) Destination: e0:d1:73:a4:1d:41 (e0:d1:73:a4:1d:41) Address: e0:d1:73:a4:1d:41 (e0:d1:73:a4:1d:41) .... ...0 .... .... .... .... = IG bit: Individual address (unicast) .... ..0. .... .... .... .... = LG bit: Globally unique address (factory default) Source: 00:c8:8b:f9:5f:41 (00:c8:8b:f9:5f:41) Address: 00:c8:8b:f9:5f:41 (00:c8:8b:f9:5f:41)  $\ldots$ ....  $\ldots$   $\ldots$  .... .... .... = IG bit: Individual address (unicast) .... ..0. .... .... .... .... = LG bit: Globally unique address (factory default) Type: 802.1Q Virtual LAN (0x8100) 802.1Q Virtual LAN, PRI: 0, CFI: 0, ID: 1000 000. .... .... .... = Priority: 0 ...0 .... .... .... = CFI: 0 .... 0011 1110 1000 = ID: 1000 <<<<<<<<<<<<<<<<<<<<< VLAN-ID Type: IP (0x0800) **Internet Protocol, Src: 172.20.2.100 (172.20.2.100), Dst: 172.20.2.11 (172.20.2.11) <<<<<<<<<<<<<<<<<<<<< FORWARD TRAFFIC (ICMP REQUEST)** Version: 4 Header length: 20 bytes Differentiated Services Field: 0x00 (DSCP 0x00: Default; ECN: 0x00) 0000 00.. = Differentiated Services Codepoint: Default (0x00) .... ..0. = ECN-Capable Transport (ECT): 0  $\ldots$ ...  $0 = ECN-CE: 0$ **Total Length: 777 <<<<<<<<<<<<<<<<<<<<< PACKET SIZE** Identification: 0xaf60 (44896) **Flags: 0x02 (Don't Fragment)** 0.. = Reserved bit: Not Set .1. = Don't fragment: Set ..0 = More fragments: Not Set Fragment offset: 0 Time to live: 255 Protocol: ICMP (0x01)

Header checksum: 0xbd20 [correct] [Good: True] [Bad : False] Source: 172.20.2.100 (172.20.2.100) Destination: 172.20.2.11 (172.20.2.11) Internet Control Message Protocol **Type: 8 (Echo (ping) request) <<<<<<<<<<<<<<<<<<<<< ICMP REQUEST** Code: 0 () Checksum: 0x7081 [correct] Identifier: 0x001c Sequence number: 7425 (0x1d01) Data (749 bytes) **0000 00 00 00 00 14 67 5f 78 be ef be ef be ef be ef .....g\_x........ <<<<<<<<<<<<<<<<<<<<< DATA PATTER AS CONFIGURED (beef)** 0010 be ef be ef be ef be ef be ef be ef be ef be ef ................ 0020 be ef be ef be ef be ef be ef be ef be ef be ef ................ 0030 be ef be ef be ef be ef be ef be ef be ef be ef ................ 0040 be ef be ef be ef be ef be ef be ef be ef be ef  $\dots\dots\dots\dots\dots$ 0050 be ef be ef be ef be ef be ef be ef be ef be ef ................ 0060 be ef be ef be ef be ef be ef be ef be ef be ef ................ 0070 be ef be ef be ef be ef be ef be ef be ef be ef ................ 0080 be ef be ef be ef be ef be ef be ef be ef be ef ................ 0090 be ef be ef be ef be ef be ef be ef be ef be ef ................ 00a0 be ef be ef be ef be ef be ef be ef be ef be ef ................ 00b0 be ef be ef be ef be ef be ef be ef be ef be ef ................ 00c0 be ef be ef be ef be ef be ef be ef be ef be ef ................ 00d0 be ef be ef be ef be ef be ef be ef be ef be ef ................ 00e0 be ef be ef be ef be ef be ef be ef be ef be ef ................ 00f0 be ef be ef be ef be ef be ef be ef be ef be ef ................ 0100 be ef be ef be ef be ef be ef be ef be ef be ef ................ 0110 be ef be ef be ef be ef be ef be ef be ef be ef ................ 0120 be ef be ef be ef be ef be ef be ef be ef be ef ................ 0130 be ef be ef be ef be ef be ef be ef be ef be ef ................ 0140 be ef be ef be ef be ef be ef be ef be ef be ef  $\dots\dots\dots\dots\dots$ 0150 be ef be ef be ef be ef be ef be ef be ef be ef ................ 0160 be ef be ef be ef be ef be ef be ef be ef be ef ................ 0170 be ef be ef be ef be ef be ef be ef be ef be ef ................ 0180 be ef be ef be ef be ef be ef be ef be ef be ef ................ 0190 be ef be ef be ef be ef be ef be ef be ef be ef ................ 01a0 be ef be ef be ef be ef be ef be ef be ef be ef ................ 01b0 be ef be ef be ef be ef be ef be ef be ef be ef ................ 01c0 be ef be ef be ef be ef be ef be ef be ef be ef ................ 01d0 be ef be ef be ef be ef be ef be ef be ef be ef ................ 01e0 be ef be ef be ef be ef be ef be ef be ef be ef ................ 01f0 be ef be ef be ef be ef be ef be ef be ef be ef ................ 0200 be ef be ef be ef be ef be ef be ef be ef be ef ................ 0210 be ef be ef be ef be ef be ef be ef be ef be ef ................ 0220 be ef be ef be ef be ef be ef be ef be ef be ef ................ 0230 be ef be ef be ef be ef be ef be ef be ef be ef  $\dots\dots\dots\dots\dots$ 0240 be ef be ef be ef be ef be ef be ef be ef be ef  $\dots\dots\dots\dots\dots$ 0250 be ef be ef be ef be ef be ef be ef be ef be ef  $\dots\dots\dots\dots\dots$ 0260 be ef be ef be ef be ef be ef be ef be ef be ef ................ 0270 be ef be ef be ef be ef be ef be ef be ef be ef ................ 0280 be ef be ef be ef be ef be ef be ef be ef be ef ................ 0290 be ef be ef be ef be ef be ef be ef be ef be ef  $\dots\dots\dots\dots\dots$ 02a0 be ef be ef be ef be ef be ef be ef be ef be ef  $\dots\dots\dots\dots\dots$ 02b0 be ef be ef be ef be ef be ef be ef be ef be ef  $\dots\dots\dots\dots\dots$ 02c0 be ef be ef be ef be ef be ef be ef be ef be ef ................ 02d0 be ef be ef be ef be ef be ef be ef be ef be ef  $\dots\dots\dots\dots\dots$ 02e0 be ef be ef be ef be ef be ef be ef 00 ............. Data: 0000000014675F78BEEFBEEFBEEFBEEFBEEFBEEFBEEFBEEF... [Length: 749]

```
Frame 4 (795 bytes on wire, 795 bytes captured)
Arrival Time: May 31, 2020 15:44:46.888728000
[Time delta from previous captured frame: 0.047867000 seconds]
[Time delta from previous displayed frame: 0.047867000 seconds]
[Time since reference or first frame: 0.121317000 seconds]
Frame Number: 4
Frame Length: 795 bytes
Capture Length: 795 bytes
[Frame is marked: False]
[Protocols in frame: eth:vlan:ip:icmp:data]
Ethernet II, Src: 00:c8:8b:f9:5f:41 (00:c8:8b:f9:5f:41), Dst: e0:d1:73:a4:1d:41
(e0:d1:73:a4:1d:41)
Destination: e0:d1:73:a4:1d:41 (e0:d1:73:a4:1d:41)
Address: e0:d1:73:a4:1d:41 (e0:d1:73:a4:1d:41)
.... ...0 .... .... .... .... = IG bit: Individual address (unicast)
.... ..0. .... .... .... .... = LG bit: Globally unique address (factory default)
Source: 00:c8:8b:f9:5f:41 (00:c8:8b:f9:5f:41)
Address: 00:c8:8b:f9:5f:41 (00:c8:8b:f9:5f:41)
\ldots.... \ldots .... .... .... = IG bit: Individual address (unicast)
.... ..0. .... .... .... .... = LG bit: Globally unique address (factory default)
Type: 802.1Q Virtual LAN (0x8100)
802.1Q Virtual LAN, PRI: 0, CFI: 0, ID: 1000
000. .... .... .... = Priority: 0
...0 .... .... .... = CFI: 0
.... 0011 1110 1000 = ID: 1000
Type: IP (0x0800)
Internet Protocol, Src: 172.20.2.100 (172.20.2.100), Dst: 172.20.2.11 (172.20.2.11)
Version: 4
Header length: 20 bytes
Differentiated Services Field: 0x00 (DSCP 0x00: Default; ECN: 0x00)
0000 00.. = Differentiated Services Codepoint: Default (0x00)
.... ..0. = ECN-Capable Transport (ECT): 0
\cdots \cdots 0 = ECN-CE: 0
Total Length: 777
Identification: 0xaf65 (44901)
Flags: 0x02 (Don't Fragment)
0.. = Reserved bit: Not Set
.1. = Don't fragment: Set
..0 = More fragments: Not Set
Fragment offset: 0
Time to live: 255
Protocol: ICMP (0x01)
Header checksum: 0xbd1b [correct]
[Good: True]
[Bad : False]
Source: 172.20.2.100 (172.20.2.100)
Destination: 172.20.2.11 (172.20.2.11)
Internet Control Message Protocol
Type: 8 (Echo (ping) request)
Code: 0 ()
Checksum: 0x704a [correct]
Identifier: 0x001c
Sequence number: 7430 (0x1d06)
Data (749 bytes)
0000 00 00 00 00 00 14 67 5f aa be ef be ef be ef be ef \dots q........
0010 be ef be ef be ef be ef be ef be ef be ef be ef ................
0020 be ef be ef be ef be ef be ef be ef be ef be ef ................
0030 be ef be ef be ef be ef be ef be ef be ef be ef \dots\dots\dots\dots\dots0040 be ef be ef be ef be ef be ef be ef be ef be ef ................
0050 be ef be ef be ef be ef be ef be ef be ef be ef ................
0060 be ef be ef be ef be ef be ef be ef be ef be ef ................
0070 be ef be ef be ef be ef be ef be ef be ef be ef ................
0080 be ef be ef be ef be ef be ef be ef be ef be ef ................
```
0090 be ef be ef be ef be ef be ef be ef be ef be ef ................ 00a0 be ef be ef be ef be ef be ef be ef be ef be ef ................ 00b0 be ef be ef be ef be ef be ef be ef be ef be ef ................ 00c0 be ef be ef be ef be ef be ef be ef be ef be ef ................ 00d0 be ef be ef be ef be ef be ef be ef be ef be ef ................ 00e0 be ef be ef be ef be ef be ef be ef be ef be ef ................ 00f0 be ef be ef be ef be ef be ef be ef be ef be ef ................ 0100 be ef be ef be ef be ef be ef be ef be ef be ef ................ 0110 be ef be ef be ef be ef be ef be ef be ef be ef ................ 0120 be ef be ef be ef be ef be ef be ef be ef be ef ................ 0130 be ef be ef be ef be ef be ef be ef be ef be ef ................ 0140 be ef be ef be ef be ef be ef be ef be ef be ef ................ 0150 be ef be ef be ef be ef be ef be ef be ef be ef ................ 0160 be ef be ef be ef be ef be ef be ef be ef be ef ................ 0170 be ef be ef be ef be ef be ef be ef be ef be ef ................ 0180 be ef be ef be ef be ef be ef be ef be ef be ef ................ 0190 be ef be ef be ef be ef be ef be ef be ef be ef ................ 01a0 be ef be ef be ef be ef be ef be ef be ef be ef ................ 01b0 be ef be ef be ef be ef be ef be ef be ef be ef  $\dots\dots\dots\dots\dots$ 01c0 be ef be ef be ef be ef be ef be ef be ef be ef ................ 01d0 be ef be ef be ef be ef be ef be ef be ef be ef ................ MultisteLeaf1#

### Controlli di base sull'ultimo hop DC-1, Leaf-2

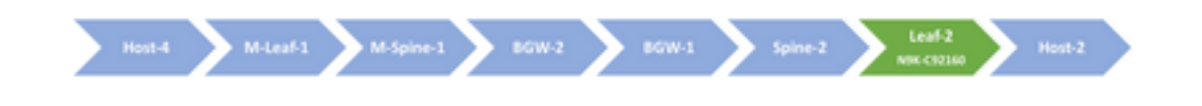

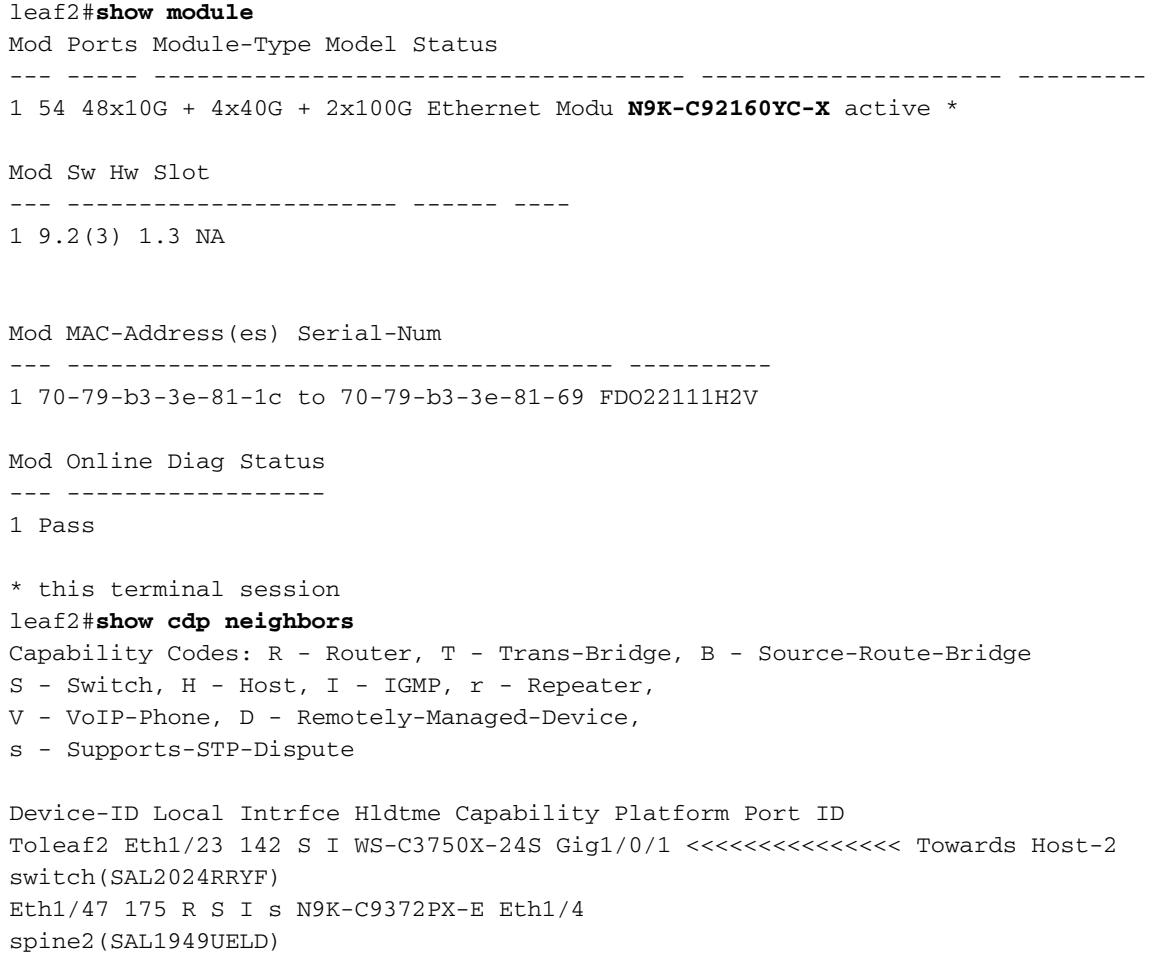

```
Eth1/48 121 R S s N9K-C9396PX Eth1/8
```
Total entries displayed: 3 leaf2# leaf2#**show hardware internal tah interface ethernet1/23** ######################################### IfIndex: 0x1a002c00 DstIndex: 6056 IfType: 26 Asic: 0 <<<<<<<<<< Asic: 0 AsicPort: 2 SrcId: 4 <<<<<<<<<< Slice: 0 <<<<<<<<<< PortOnSlice: 2 <........snipped for brevity...........> leaf2#

```
leaf2#show system internal ethpm info interface ethernet 1/23 | grep slice
IF_STATIC_INFO: port_name=Ethernet1/23,if_index:0x1a002c00,ltl=6056,slot=0,
nxos_port=88,dmod=1,dpid=2,unit=0,queue=65535,xbar_unitbmp=0x0,ns_pid=255,slice_num=0,port_on_sl
ice=2,src_id=4
leaf2#
```
Eseguire elam e verificare se viene visualizzato ciò che viene inviato (ricordarsi di aver aggiunto altri parametri - Dimensioni pacchetto, DF-Bit, Data-Pattern) o meno.

```
leaf2#configure terminal
leaf2(config)#attach module 1
module-1#debug platform internal tah elam asic 0
module-1(TAH-elam)#trigger init asic 0 in-select 6 out-select 0 use-src-id 4
param values: start asic 0, start slice 0, lu-a2d 1, in-select 6, out-select 0, src_id 4
module-1(TAH-elam-insel6)# start
module-1(TAH-elam-insel6)# report
Initting block addresses
DAVOS ELAM REPORT SUMMARY
slot - 1, asic - 0, slice - 0============================
Incoming Interface: Eth1/23
Src Idx : 0x59, Src BD : NA
Outgoing Interface Info: dmod 1, dpid 35
Dst Idx : 0xbd, Dst BD : 1000
Packet Type: IPv4
Dst MAC address: 00:C8:8B:F9:5F:41
Src MAC address: E0:D1:73:A4:1D:41
.1q Tag0 VLAN: 1000, cos = 0x0 <<<<<<<<<<<<<<<<<<<<<<<<<<<<<<
Dst IPv4 address: 172.20.2.100
Src IPv4 address: 172.20.2.11
Ver = 4, DSCP = 0, Don't Fragment = 1 <<<<<<<<<<<<<<<<<<<<< DF-bit is SET
Proto = 1, TTL = 255, More Fragments = 0
Hdr len = 20, Pkt len = 777, Checksum = 0x13dc <<<<<<<<<<<<<<<<<<<<< Pacekt size = 777
L4 Protocol : 1
ICMP type : 0 <<<<<<<<<<<<<<<<<<<<< (Echo (ping) reply)
ICMP code : 0
```
Drop Info: ---------- LUA: LUB: LUC:  $LID.$ Final Drops: vntag: vntag\_valid : 0 vntag\_vir : 0 vntag\_svif : 0 module-1(TAH-elam-insel6)# module-1(TAH-elam-insel6)#**exit** module-1(TAH-elam)#**exit** module-1#**exit** leaf2# leaf2#**ethanalyzer local interface inband display-filter "ip.addr==172.20.2.100 && ip.addr==172.20.2.11 && icmp" limit-captured-frames 0 detail** Capturing on inband Frame 1 (795 bytes on wire, 795 bytes captured) Arrival Time: May 31, 2020 15:45:55.674558000 [Time delta from previous captured frame: 0.000000000 seconds] [Time delta from previous displayed frame: 0.000000000 seconds] [Time since reference or first frame: 0.000000000 seconds] Frame Number: 1 Frame Length: 795 bytes Capture Length: 795 bytes [Frame is marked: False] [Protocols in frame: eth:vlan:ip:icmp:data] Ethernet II, Src: e0:d1:73:a4:1d:41 (e0:d1:73:a4:1d:41), Dst: 00:c8:8b:f9:5f:41 (00:c8:8b:f9:5f:41) Destination: 00:c8:8b:f9:5f:41 (00:c8:8b:f9:5f:41) Address: 00:c8:8b:f9:5f:41 (00:c8:8b:f9:5f:41) .... ...0 .... .... .... .... = IG bit: Individual address (unicast) .... ..0. .... .... .... .... = LG bit: Globally unique address (factory default) Source: e0:d1:73:a4:1d:41 (e0:d1:73:a4:1d:41) Address: e0:d1:73:a4:1d:41 (e0:d1:73:a4:1d:41) .... ...0 .... .... .... .... = IG bit: Individual address (unicast) .... ..0. .... .... ..... .... = LG bit: Globally unique address (factory default) Type: 802.1Q Virtual LAN (0x8100) 802.1Q Virtual LAN, PRI: 0, CFI: 0, ID: 1000 000. .... .... .... = Priority: 0 ...0 .... .... .... = CFI: 0 **.... 0011 1110 1000 = ID: 1000** Type: IP (0x0800) **Internet Protocol, Src: 172.20.2.11 (172.20.2.11), Dst: 172.20.2.100 (172.20.2.100) <<<<<<<<<<<<<<<<<<<<< RETURN TRAFFIC (ICMP RESPONSE)** Version: 4 Header length: 20 bytes Differentiated Services Field: 0x00 (DSCP 0x00: Default; ECN: 0x00) 0000 00.. = Differentiated Services Codepoint: Default (0x00) .... ..0. = ECN-Capable Transport (ECT): 0  $... \t... 0 = ECN-CE: 0$ **Total Length: 777 <<<<<<<<<<<<<<<<<<<<<<<<<<<<<<<<<<<<<<<<<<<<<<<<<<<<<<<<<<<<<<<<<<<<<<< PACKET SIZE IS 777** Identification: 0x8233 (33331)

Flags: 0x02 (Don't Fragment) 0.. = Reserved bit: Not Set **.1. = Don't fragment: Set <<<<<<<<<<<<<<<<<<<<<<<<<<<<<<<<<<<<<<<<<<<<<<<<<<<<<<<<<<< DF-BIT IS SET** ..0 = More fragments: Not Set Fragment offset: 0 Time to live: 255 Protocol: ICMP (0x01) Header checksum: 0xea4d [correct] [Good: True] [Bad : False] Source: 172.20.2.11 (172.20.2.11) Destination: 172.20.2.100 (172.20.2.100) Internet Control Message Protocol **Type: 0 (Echo (ping) reply) <<<<<<<<<<<<<<<<<<<<<<<<<<<<<<<<<<<<<<<<<<<<<<<<<<<<<<<<<<<< PING RESPONSE** Code: 0 () Checksum: 0xa035 [correct] Identifier: 0x001f Sequence number: 2511 (0x09cf) Data (749 bytes)

#### **0000 00 00 00 00 14 7f 4a db be ef be ef be ef be ef ......J......... <<<<<<<<<<<<<<<<<< you see the data pattern as "beef"**

0010 be ef be ef be ef be ef be ef be ef be ef be ef ................ 0020 be ef be ef be ef be ef be ef be ef be ef be ef ................ 0030 be ef be ef be ef be ef be ef be ef be ef be ef ................ 0040 be ef be ef be ef be ef be ef be ef be ef be ef ................ 0050 be ef be ef be ef be ef be ef be ef be ef be ef ................ 0060 be ef be ef be ef be ef be ef be ef be ef be ef  $\dots\dots\dots\dots\dots$ 0070 be ef be ef be ef be ef be ef be ef be ef be ef ................ 0080 be ef be ef be ef be ef be ef be ef be ef be ef ................ 0090 be ef be ef be ef be ef be ef be ef be ef be ef ................ 00a0 be ef be ef be ef be ef be ef be ef be ef be ef ................ 00b0 be ef be ef be ef be ef be ef be ef be ef be ef ................ 00c0 be ef be ef be ef be ef be ef be ef be ef be ef ................ 00d0 be ef be ef be ef be ef be ef be ef be ef be ef ................ 00e0 be ef be ef be ef be ef be ef be ef be ef be ef ................ 00f0 be ef be ef be ef be ef be ef be ef be ef be ef ................ 0100 be ef be ef be ef be ef be ef be ef be ef be ef ................ 0110 be ef be ef be ef be ef be ef be ef be ef be ef ................ 0120 be ef be ef be ef be ef be ef be ef be ef be ef ................ 0130 be ef be ef be ef be ef be ef be ef be ef be ef ................ 0140 be ef be ef be ef be ef be ef be ef be ef be ef ................ 0150 be ef be ef be ef be ef be ef be ef be ef be ef ................ 0160 be ef be ef be ef be ef be ef be ef be ef be ef ................ 0170 be ef be ef be ef be ef be ef be ef be ef be ef ................ 0180 be ef be ef be ef be ef be ef be ef be ef be ef ................ 0190 be ef be ef be ef be ef be ef be ef be ef be ef ................ 01a0 be ef be ef be ef be ef be ef be ef be ef be ef  $\dots\dots\dots\dots\dots$ 01b0 be ef be ef be ef be ef be ef be ef be ef be ef  $\dots\dots\dots\dots\dots$ 01c0 be ef be ef be ef be ef be ef be ef be ef be ef  $\dots\dots\dots\dots\dots$ 01d0 be ef be ef be ef be ef be ef be ef be ef be ef ................ 01e0 be ef be ef be ef be ef be ef be ef be ef be ef ................ 01f0 be ef be ef be ef be ef be ef be ef be ef be ef ................ 0200 be ef be ef be ef be ef be ef be ef be ef be ef  $\dots\dots\dots\dots\dots$ 0210 be ef be ef be ef be ef be ef be ef be ef be ef ................ 0220 be ef be ef be ef be ef be ef be ef be ef be ef  $\dots\dots\dots\dots\dots$ 0230 be ef be ef be ef be ef be ef be ef be ef be ef  $\dots\dots\dots\dots\dots$ 0240 be ef be ef be ef be ef be ef be ef be ef be ef ................ 0250 be ef be ef be ef be ef be ef be ef be ef be ef ................ 0260 be ef be ef be ef be ef be ef be ef be ef be ef ................ 0270 be ef be ef be ef be ef be ef be ef be ef be ef ................ 0280 be ef be ef be ef be ef be ef be ef be ef be ef ................

0290 be ef be ef be ef be ef be ef be ef be ef be ef ................ 02a0 be ef be ef be ef be ef be ef be ef be ef be ef ................ 02b0 be ef be ef be ef be ef be ef be ef be ef be ef ................ 02c0 be ef be ef be ef be ef be ef be ef be ef be ef ................ 02d0 be ef be ef be ef be ef be ef be ef be ef be ef ................ 02e0 be ef be ef be ef be ef be ef be ef 00 ............. Data: 00000000147F4ADBBEEFBEEFBEEFBEEFBEEFBEEFBEEFBEEF... [Length: 749] Frame 2 (791 bytes on wire, 791 bytes captured) Arrival Time: May 31, 2020 15:45:55.694904000 [Time delta from previous captured frame: 0.020346000 seconds] [Time delta from previous displayed frame: 0.020346000 seconds] [Time since reference or first frame: 0.020346000 seconds] Frame Number: 2 Frame Length: 791 bytes Capture Length: 791 bytes [Frame is marked: False] [Protocols in frame: eth:ip:icmp:data] Ethernet II, Src: 00:c8:8b:f9:5f:41 (00:c8:8b:f9:5f:41), Dst: e0:d1:73:a4:1d:41 (e0:d1:73:a4:1d:41) Destination: e0:d1:73:a4:1d:41 (e0:d1:73:a4:1d:41) Address: e0:d1:73:a4:1d:41 (e0:d1:73:a4:1d:41) .... ...0 .... .... .... .... = IG bit: Individual address (unicast) .... ..0. .... .... ..... .... = LG bit: Globally unique address (factory default) Source: 00:c8:8b:f9:5f:41 (00:c8:8b:f9:5f:41) Address: 00:c8:8b:f9:5f:41 (00:c8:8b:f9:5f:41)  $\ldots$ ....  $\ldots$ .... .... .... = IG bit: Individual address (unicast) .... ..0. .... .... ..... = LG bit: Globally unique address (factory default) Type: IP (0x0800) Internet Protocol, Src: 172.20.2.100 (172.20.2.100), Dst: 172.20.2.11 (172.20.2.11) Version: 4 Header length: 20 bytes Differentiated Services Field: 0x00 (DSCP 0x00: Default; ECN: 0x00) 0000 00.. = Differentiated Services Codepoint: Default (0x00) .... ..0. = ECN-Capable Transport (ECT): 0  $\ldots$   $\ldots$  0 = ECN-CE: 0 Total Length: 777 Identification: 0x8237 (33335) Flags: 0x02 (Don't Fragment) 0.. = Reserved bit: Not Set .1. = Don't fragment: Set ..0 = More fragments: Not Set Fragment offset: 0 Time to live: 255 Protocol: ICMP (0x01) Header checksum: 0xea49 [correct] [Good: True] [Bad : False] Source: 172.20.2.100 (172.20.2.100) Destination: 172.20.2.11 (172.20.2.11) Internet Control Message Protocol Type: 8 (Echo (ping) request) Code: 0 () Checksum: 0x980f [correct] Identifier: 0x001f Sequence number: 2515 (0x09d3) Data (749 bytes) 0000 00 00 00 00 00 14 7f 4a fd be ef be ef be ef be ef  $\dots, J, \dots, J$ 0010 be ef be ef be ef be ef be ef be ef be ef be ef ................ 0020 be ef be ef be ef be ef be ef be ef be ef be ef ................ 0030 be ef be ef be ef be ef be ef be ef be ef be ef ................ 0040 be ef be ef be ef be ef be ef be ef be ef be ef ................

0050 be ef be ef be ef be ef be ef be ef be ef be ef ................ 0060 be ef be ef be ef be ef be ef be ef be ef be ef ................ 0070 be ef be ef be ef be ef be ef be ef be ef be ef ................ 0080 be ef be ef be ef be ef be ef be ef be ef be ef ................ 0090 be ef be ef be ef be ef be ef be ef be ef be ef ................ 00a0 be ef be ef be ef be ef be ef be ef be ef be ef ................ 00b0 be ef be ef be ef be ef be ef be ef be ef be ef ................ 00c0 be ef be ef be ef be ef be ef be ef be ef be ef ................ 00d0 be ef be ef be ef be ef be ef be ef be ef be ef ................ 00e0 be ef be ef be ef be ef be ef be ef be ef be ef ................ 00f0 be ef be ef be ef be ef be ef be ef be ef be ef ................ 0100 be ef be ef be ef be ef be ef be ef be ef be ef ................ 0110 be ef be ef be ef be ef be ef be ef be ef be ef ................ 0120 be ef be ef be ef be ef be ef be ef be ef be ef ................ 0130 be ef be ef be ef be ef be ef be ef be ef be ef ................ 0140 be ef be ef be ef be ef be ef be ef be ef be ef ................ 0150 be ef be ef be ef be ef be ef be ef be ef be ef ................ 0160 be ef be ef be ef be ef be ef be ef be ef be ef ................ 0170 be ef be ef be ef be ef be ef be ef be ef be ef  $\dots\dots\dots\dots\dots$ 0180 be ef be ef be ef be ef be ef be ef be ef be ef ................ 0190 be ef be ef be ef be ef be ef be ef be ef be ef ................ 01a0 be ef be ef be ef be ef be ef be ef be ef be ef ................ 01b0 be ef be ef be ef be ef be ef be ef be ef be ef ................ 01c0 be ef be ef be ef be ef be ef be ef be ef be ef ................ 01d0 be ef be ef be ef be ef be ef be ef be ef be ef ................ 01e0 be ef be ef be ef be ef be ef be ef be ef be ef ................ 01f0 be ef be ef be ef be ef be ef be ef be ef be ef ................ 0200 be ef be ef be ef be ef be ef be ef be ef be ef ................ 0210 be ef be ef be ef be ef be ef be ef be ef be ef ................ 0220 be ef be ef be ef be ef be ef be ef be ef be ef  $\dots\dots\dots\dots\dots$ 0230 be ef be ef be ef be ef be ef be ef be ef be ef ................ 0240 be ef be ef be ef be ef be ef be ef be ef be ef ................ 0250 be ef be ef be ef be ef be ef be ef be ef be ef ................ 0260 be ef be ef be ef be ef be ef be ef be ef be ef ................ 0270 be ef be ef be ef be ef be ef be ef be ef be ef ................ 0280 be ef be ef be ef be ef be ef be ef be ef be ef ................ 0290 be ef be ef be ef be ef be ef be ef be ef be ef ................ 02a0 be ef be ef be ef be ef be ef be ef be ef be ef  $\dots\dots\dots\dots\dots$ 02b0 be ef be ef be ef be ef be ef be ef be ef be ef ................ 02c0 be ef be ef be ef be ef be ef be ef be ef be ef ................ 02d0 be ef be ef be ef be ef be ef be ef be ef be ef ................ 02e0 be ef be ef be ef be ef be ef be ef 00 ............. Data: 000000000147F4AFDBEEFBEEFBEEFBEEFBEEFBEEFBEEFBEEF... [Length: 749]

### Informazioni su questa traduzione

Cisco ha tradotto questo documento utilizzando una combinazione di tecnologie automatiche e umane per offrire ai nostri utenti in tutto il mondo contenuti di supporto nella propria lingua. Si noti che anche la migliore traduzione automatica non sarà mai accurata come quella fornita da un traduttore professionista. Cisco Systems, Inc. non si assume alcuna responsabilità per l'accuratezza di queste traduzioni e consiglia di consultare sempre il documento originale in inglese (disponibile al link fornito).